<span id="page-0-0"></span>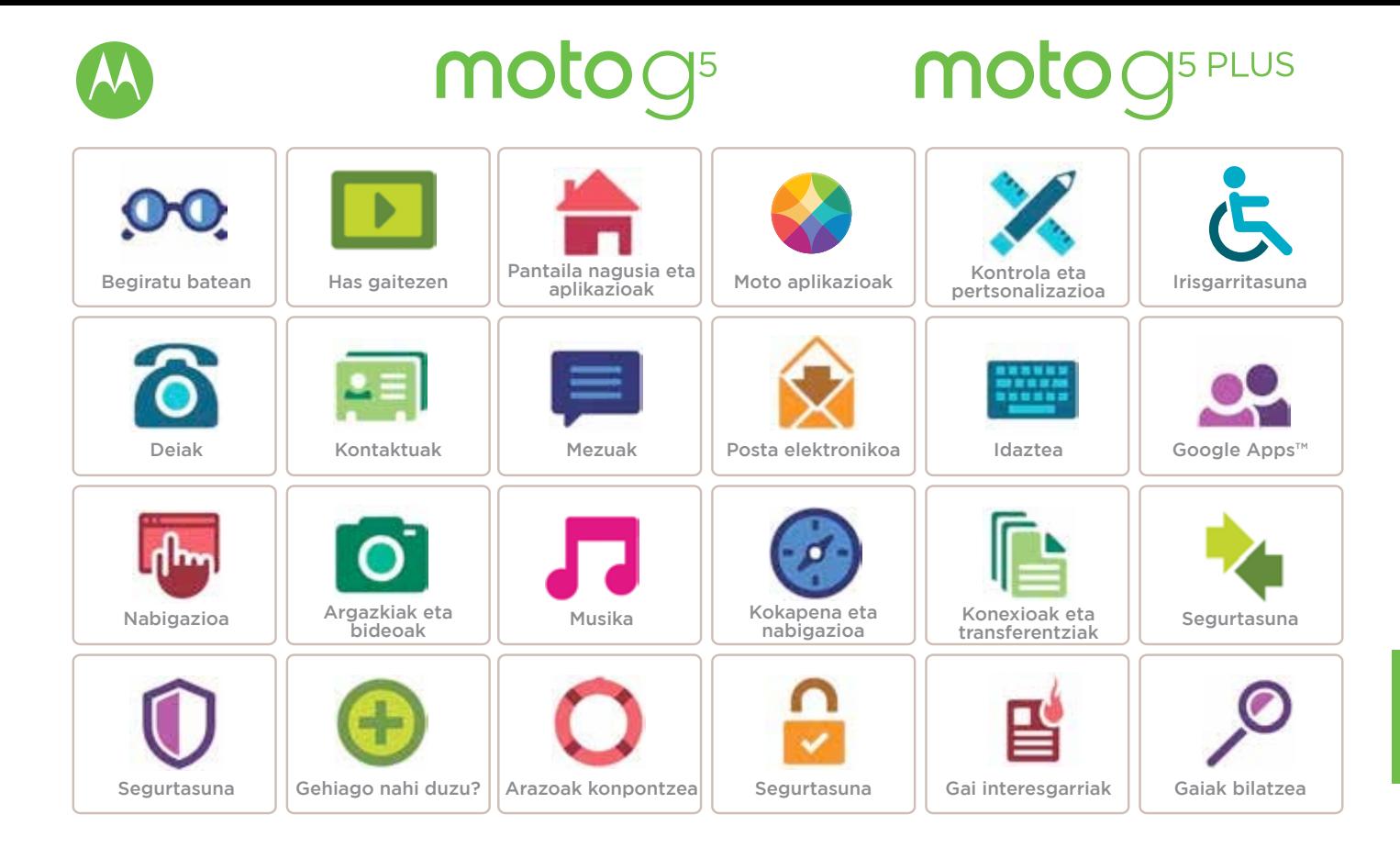

<span id="page-1-0"></span>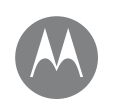

# **Begiratu batean**

begiratu azkar bat

**Lehen urratsak - Moto G5 Lehen urratsak - Moto G5 Plus Gai interesgarriak**

# Lehen urratsak - Moto G5

Has gaitezen! Hasierako fasean gidatuko zaitugu, eta zure telefonoen funtzioen berri emango dizugu.

**Oharra:** software-eguneratzeak maiz izaten dira; beraz, baliteke telefonoaren itxura zertxobait aldatzea.

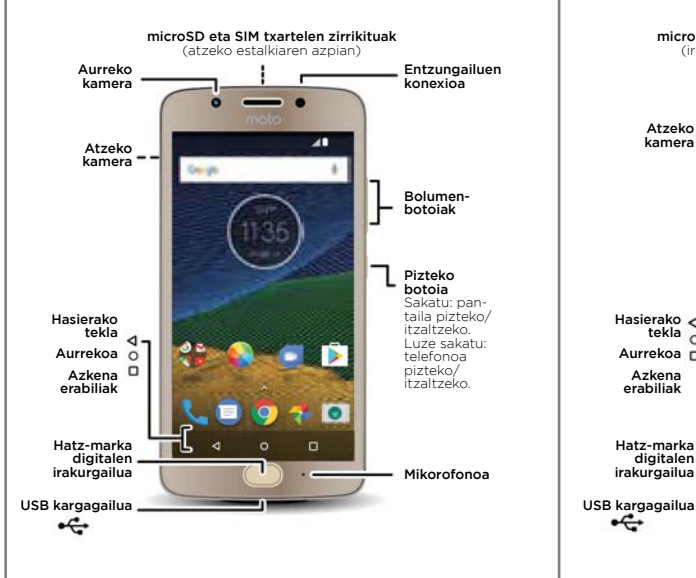

# Begiratu batean **Lehen urratsak - Moto G<sup>5</sup> Lehen urratsak - Moto G<sup>5</sup> Plus**

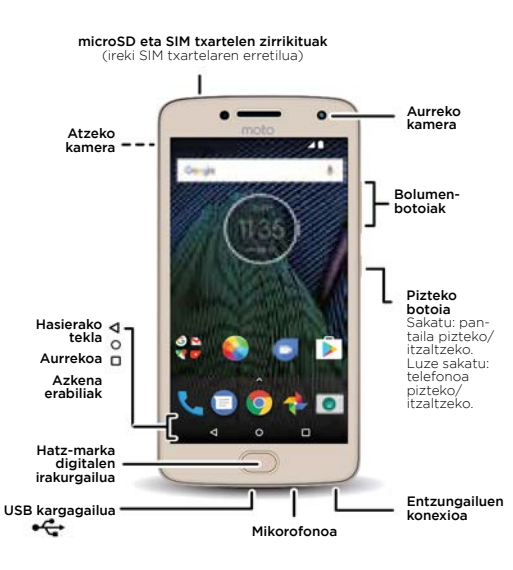

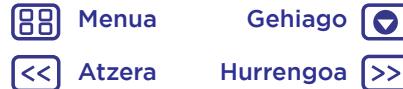

10

# **Begiratu batean**

<span id="page-2-0"></span>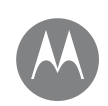

**Begiratu batean Lehen urratsak - Moto G5 Lehen urratsak - Moto G5 Plus Gai interesgarriak**

### Aholkuak eta iradokizunak

- **Lehen urratsak:** sartu SIM txartela(k) telefonoan, eta kargatu telefonoa. Gero, piztu telefonoa, eta segitu pantailan agertuko diren konfigurazio-jarraibideei. Ikusi **["Lehen](#page-5-0)  [urratsak: Moto G5 Plus"](#page-5-0)**.
- **• Gai interesgarriak:** nahikoa duzu telefonoarekin egin ditzakezun gauzen zerrenda azkar bat? Ikusi **"Gai interesgarriak"**.
- **• Laguntza:** gailuan bertan aurkitu ditzakezu hari buruzko zalantza guztien erantzunak. Irristatu gorantz $\triangle$  >  $\degree$ **Ayuda del dispositivo.**

Gehiago nahi duzu? Ikusi **"Laguntza lortzea eta askoz gehiago"**.

**Oharra:** litekeena da aplikazio eta funtzio batzuk ez egotea erabilgarri herrialde guztietan.

Produktu honek irrati-maiztasunerako esposizioari buruz aplikatu beharreko estatuko eta nazioarteko arauak (SAR) betetzen ditu, normal erabiltzen bada buruaren ondoan edo soinean eramatean gorputzetik 0,5 cm-ra erabiliz gero.

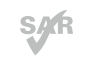

SAR arauek segurtasun-marjina dute pertsona ororen segurtasuna bermatzeko, haien adina eta osasun-egoera edozein dela ere.

**Kontuz:** telefonoa erabili aurretik, irakurri lege-informazioa,

gorantz irristatuz > > **Ajustes > Información legal.**

# Gai interesgarriak

Ikusi zer egin dezakeen telefonoak.

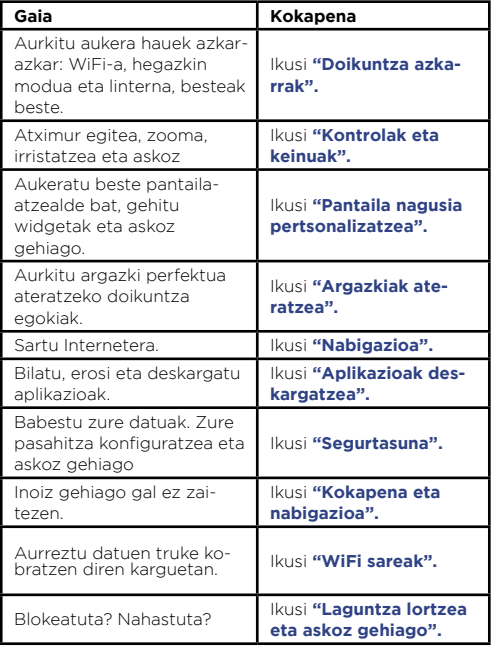

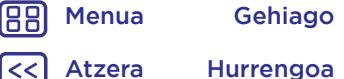

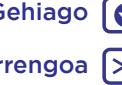

<span id="page-3-0"></span>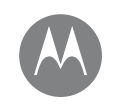

# **Lehen urratsak: Moto G5**

Moto G5 Plus-erako, ikusi **"Lehen urratsak: Moto G5 Plus"** 

**Lehen urratsak: Moto G5 Kendu atzeko tapa eta bateria Txartelak sartzea Estalkia jartzea eta telefonoa piztea**

# Kendu atzeko tapa eta bateria

Memoria-txartelak edo SIM txartela sartzeko, kendu atzeko estalkia.

**Oharra:** ez erabili tresnarik estalkia kentzeko; baliteke telefonoa hondatzea.

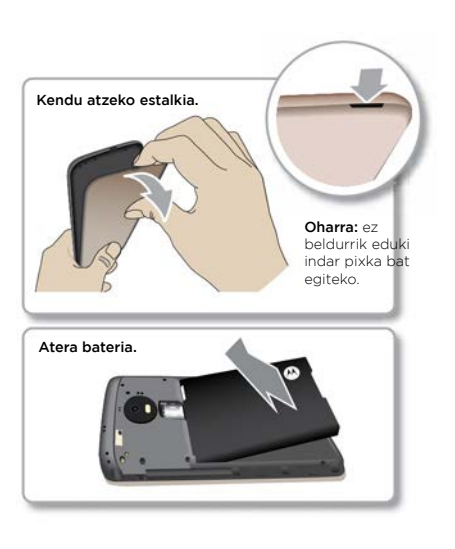

# Txartelak sartzea

Telefonoak bi SIM txartel onartzen ditu. SIM txartela(k) edo microSD memoria-txartel bat (aukerakoa) sartzeko, jarraitu argibide hauei.

**Kontuz:** ziurtatu tamaina egokiko SIM txartelak erabiltzen dituzula, eta ez moztu. Ez erabili tresnarik bateria kentzeko; baliteke telefonoa hondatzea.

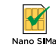

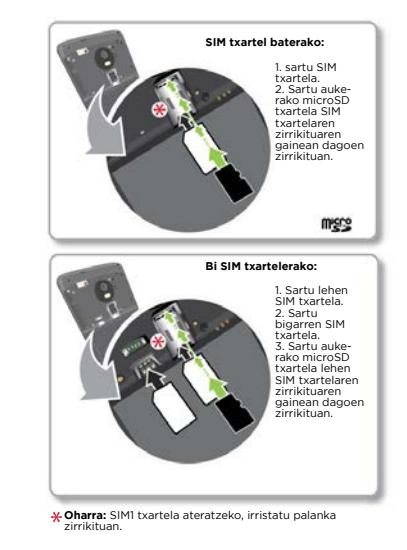

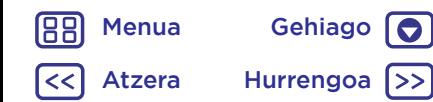

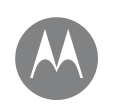

# **Lehen urratsak: Moto G5**

**Lehen urratsak: Moto G5 Kendu atzeko tapa eta bateria Txartelak sartzea Estalkia jartzea eta telefonoa piztea**

# Estalkia jartzea eta telefonoa piztea

Jarri atzeko estalkia. Kargatu telefonoa erabat, eta piztu. Ondoren, aukeratu zure hizkuntza, eta bete pantailako jarraibideak hasteko.

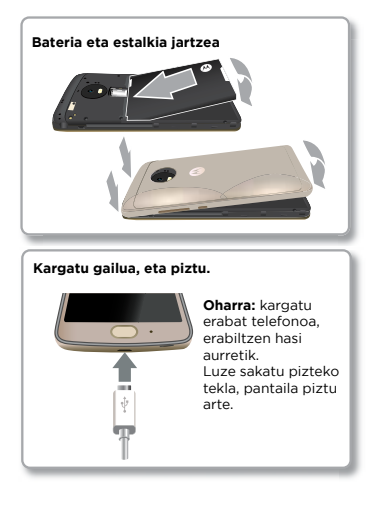

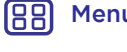

[Menua](#page-0-0) Gehiago [O] Atzera Hurrengoa >>

<span id="page-5-0"></span>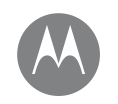

# **Lehen urratsak: Moto G5 Plus**  Moto G5-erako, kontsultatu **"Lehen urratsak: : Moto G5"**

**Lehen urratsak: Moto G5 Plus SIM txartelak sartzea Piztua**

# SIM txartelak sartzea

Telefonoak bi SIM txartel onartzen ditu. SIM txartela(k) edo microSD memoria-txartel bat (aukerakoa) sartzeko, jarraitu argibide hauei.

**Kontuz:** ziurtatu tamaina egokiko SIM txartelak erabiltzen dituzula, eta ez moztu. Ez erabili tresnarik bateria kentzeko; baliteke telefonoa hondatzea.

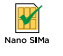

# Piztua

Kargatu telefonoa erabat, eta piztu. Ondoren, aukeratu zure hizkuntza, eta bete pantailako jarraibideak hasteko.

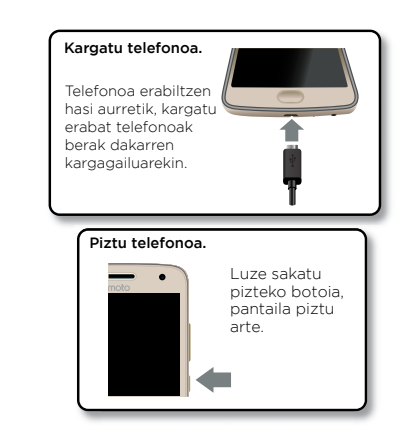

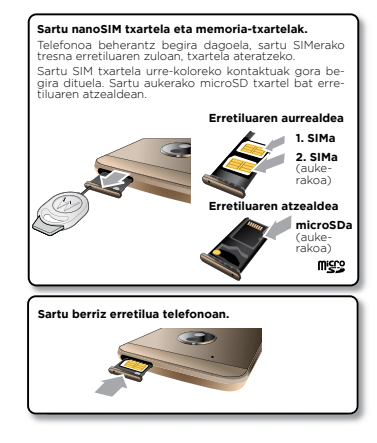

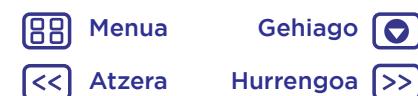

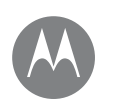

# **Has gaitezen**

martxan jartzea

#### **Has gaitezen Saioa hastea Bateriaren iraupena**

## Saioa hastea

Telefonoa piztutakoan, aski duzu pantailako argibideei jarraitzea hasteko.

Gmail™ erabiltzen baduzu, badaukazu Google™-ren kontu bat. Hala ez bada, kontu bat sor dezakezu telefonoa konfiguratzen ari zaren bitartean. Googleko zure kontuan saioa hasten baduzu, zure edukietara sar zaitezke, haiek sinkroniza ditzakezu eta haien segurtasun-kopia egin. Kontsultatu Googleko zure kontaktuak, egutegia, argazkiak eta askoz gehiago.

### Aholkuak eta iradokizunak

- **• WiFi sarea:** Interneteko sarbide azkarragoa lortzeko, edo datu gehiegi ez erabiltzeko, irristatu egoera-barra beherantz bi hatz erabiliz, eta, ondoren, ukitu > **Wi-Fi**. Informazio gehiago, atal honetan: **["WiFi sareak"](#page-51-0)**.
- **• Kontuak:** kontuak gehitzeko, editatzeko edo ezabatzeko, irristatu gorantz > **Ajustes** > **Cuentas**. Posta elektronikoko kontuak konfiguratzeko, ikusi **["Posta elektro](#page-32-0)[nikoa"](#page-32-0)**.

Zure Googleko kontuari buruzko laguntza eskuratzeko, ikusi [www.google.com/accounts](http://www.google.com/accounts).

**Oharra:** telefono honek onartzen ditu datu asko erabiltzen dituzten aplikazioak eta zerbitzuak; beraz, gomendagarria da zure datu-planak zure beharrak asetzen dituen aztertzea. Informazio gehiago eskuratzeko, jarri harremanetan zerbitzu-hornitzailearekin.

# Bateriaren iraupena

Telefonoak informazio-kantitate handiak prozesatzen ditu. Erabiltzen duzunaren arabera, telefonoak energia asko kontsumi dezake.

Telefonoa erabat geldirik dagoenean (hau da, kargatzen ari ez denean edo denbora batez erabiltzen ez denean), itxi egiten dira behar ez diren bigarren mailako prozesuak, bateriaren iraupena optimizatzeko.

Bateria zerk kontsumitzen duen ikusteko, irristatu gorantz > **Ajustes** > **Batería**.

Bateriaren bizitza erabilgarria luzatzen laguntzeko, irristatu gorantz > **Ajustes** > **Batería** > **Ahorro de batería**, eta aktibatu.

**Aholkua:** Ajustes aukera azkar irekitzeko, irristatu egoerabarra beherantz bi hatz erabiliz, eta ukitu **...** 

#### Aholkuak eta iradokizunak

Bateriak gehiago iraun dezan karga batetik bestera, murriztu hauek:

- Bluetooth®-en erabilera: irristatu gorantz ▲ > 10 Aius**tes** > **Bluetooth**, eta desaktibatu behar ez duzunean.
- GPSaren erabilera: irristatu gorantz > **Ajustes** > **Ubicación** > **Modo** > **Ahorro de batería** GPSaren jarraipena desaktibatzeko.
- Pantailaren distira: irristatu gorantz  $\wedge$  > 10 Ajustes > **Pantalla** > **Nivel de brillo**, eta arrastatu distiraren kontrol lerragarria ezkerrera. Egiaztatu **Brillo automático** aukera ere aktibatuta dagoela.

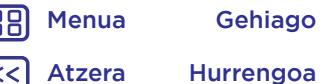

# **Has gaitezen**

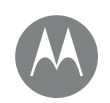

#### **Has gaitezen Saioa hastea Bateriaren iraupena**

- Pantailaren itxarote-denbora: irristatu gorantz $\blacktriangle$  > **Ajustes** > **Pantalla** > **Suspensión** > (tarte txikiena).
- Gutxi erabiltzen diren aplikazioen jarduera: irristatu go-

rantz > **Ajustes** > **Batería**, eta, ondoren, ukitu > **Optimización de batería** > **Todas las aplicaciones**. Hautatu doitu nahi duzun aplikazioa, eta ukitu **Optimizar**.

- Widgetek informazioa bideratzen dute pantaila nagusira; adibidez, albisteen eta eguraldiaren widgetak.
- Erregistratu dituzun eta erabiltzen ez dituzun lineako kontuak: irristatu gorantz > **Ajustes** > **Cuentas**. Hautatu ezabatu nahi duzun kontua. Ukitu berriro, eta, gero, ukitu menua > **Eliminar cuenta**.
- Bideoak grabatzea eta ikustea, musika erreproduzitzea edo argazkiak ateratzea.

[Menua](#page-0-0) Gehiago 188 Atzera Hurrengoa

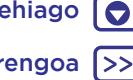

<span id="page-8-0"></span>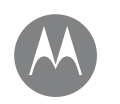

aplikazioak

Gorida

azkar sar zaitezke

**Pantaila nagusia eta aplikazioak Azkar hastea: pantaila nagusia eta aplikazioak Laguntza eta gehiago Bilaketa Egoera eta jakinarazpenak Bolumena eta etenak Ez molestatu Aplikazioak deskargatzea Aplikazioak zaintzea Telefonoa eguneratzea**

# Google Moto Duo Playton  $\Omega$  $\Box$

Azkar hastea: pantaila nagusia eta

ke pantailaren itxura zertxobait aldatzea.

Telefonoa piztean azaltzen da hasierako pantaila. Handik, aplikazioak araka ditzakezu, eta beste ekintza batzuk egin. **Oharra:** software-eguneratzeak maiz izaten dira; beraz, balite-

> 11:35 - Irristatu hatz bat beherantz jakinarazpenak ikusteko, edo bi hatz, profilak eta doikuntzak ikusteko.

> > Bilatzeko, idatzi edo esan "OK, Google".

Luze sakatu pantailako puntu huts bat widgetak eta pantailaren atzealdea aldatzeko eta beste hainbat ekintza egiteko.

Irristatu gorantz aplikazio guztiak ikusteko.

#### Aholkuak eta iradokizunak

- **Aplikazioen zerrenda irekitzea:** irristatu gorantz  $\wedge$ , eta, ondoren, irristatu pantaila gorantz, aplikazioetan barrena mugitzeko.
- **• Itzultzea:** edozein lekutatik pantaila nagusira itzultzeko, ukitu hasierako tekla  $\Omega$ . Baldin eta "Navegación con un botón" aukera aktibatuta badago, ukitu hatz-marka digitalen sentsorea hasierara itzultzeko. Ikusi **["Ukitu bakar](#page-14-0)  [batekin kontrolatzea"](#page-14-0)** atala, funtzio horri buruzko informazio gehiago izateko.
- **• Orriak:** orri bat gehitzeko, arrastatu aplikazio bat pantailaren eskuineko albora, barra zuri bat bistaratu arte. Orri bat baino gehiago gehi ditzakezu. Beste lasterbide eta widget batzuk ikusteko (erabilgarri badaude), irristatu pantaila nagusian ezkerrera.
- **• Doikuntzak:** ohiko doikuntzak azkar irekitzeko, irristatu egoera-barra beherantz, bi hatz erabiliz. Doikuntza gehiago irekitzeko, ukitu
- **Lasterbideak:** irristatu gorantz  $\wedge$ , luze sakatu aplikazioa, eta arrastatu pantaila nagusiko orri batera. Aplikazio quztiak ikusteko, irristatu gorantz $\bigwedge$ .
- **• Aplikazioak:** pantaila nagusiko orriko aplikazio bat ezabatzeko, luze sakatu aplikazioa, eta, ondoren, arrastatu hona: **Eliminar.** (Aplikazioa ez da ezabatzen telefonotik, pantaila nagusitik baino ez).

Pantaila nagusiko aplikazioak desinstalatzeko, luze sakatu aplikazioa, eta, ondoren, arrastatu hona: Desinstalar. (Aplikazio batzuk ezin dira desinstalatu. Ikusi **["Aplika](#page-12-0)[zioak zaintzea"](#page-12-0)**.)

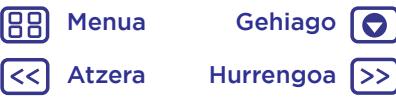

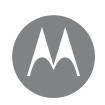

**Pantaila nagusia eta aplikazioak Azkar hastea: pantaila nagusia eta aplikazioak Laguntza eta gehiago Bilaketa Egoera eta jakinarazpenak Bolumena eta etenak Ez molestatu Aplikazioak deskargatzea Aplikazioak zaintzea Telefonoa eguneratzea**

**• Pertsonalizatzea:** pantaila nagusia aldatzeari buruzko informazio gehiago eskuratzeko, ikusi **["Pantaila nagusia](#page-19-0)  [pertsonalizatzea"](#page-19-0)**.

# Laguntza eta gehiago

Ikusi tutorial bat, irakurri jarraibideak, eta topatu telefonoari buruzko informazio oro.

Joan hona: : irristatu gorantz  $\wedge$  > ? Ayuda del dispositivo

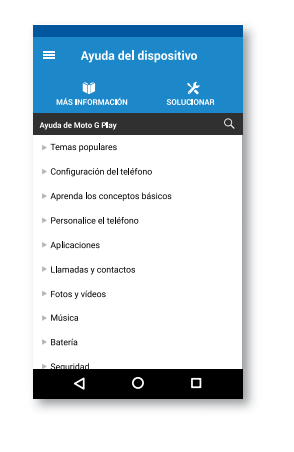

# Bilaketa

Pantaila nagusiaren goiko aldean, ukitu Googleren bilaketakoadroa testu bat bilatzeko, edo ukitu **U** ahots bidez bilatzeko.

Idatzi ahala, iradokizunak bistaratuko zaizkizu bilaketaeremuaren azpian:

- Iradokizun bat bilatzeko, uki ezazu.
- Bilaketa-eremuan testua bilatzeko, ukitu $\mathsf Q$  teklatuan.

Aholkua: teklatua ixteko, ukitu  $\nabla$ .

# Egoera eta jakinarazpenak

Pantailaren goiko aldean, ezkerreko ikonoek jakinarazten dizute mezu eta gertakari berriak daudela. Ez badakizu ikono batek zer esan nahi duen, irristatu barra behera, informazio gehiago eskuratzeko.

**Aholkua:** jakinarazpen gehiegi jasotzen dituzu? Luze sakatu jakinarazpen bat, zer aplikaziok bidali dizun ikusteko. Ondoren, aukera duzu desaktibatzeko.

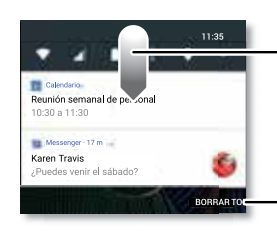

Irristatu beherantz jakinarazpenak ikusteko.

**Iradokizuna:** jakinarazpen bat ezabatzeko, irristatu ezkerrera edo eskuinera.

Ukitu hau jakinarazpenak eza- batzeko.

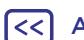

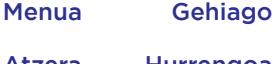

Atzera Hurrengoa

<span id="page-10-0"></span>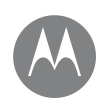

**Pantaila nagusia eta aplikazioak Azkar hastea: pantaila nagusia eta aplikazioak Laguntza eta gehiago Bilaketa Egoera eta jakinarazpenak Bolumena eta etenak Ez molestatu Aplikazioak deskargatzea Aplikazioak zaintzea Telefonoa eguneratzea**

[Menua](#page-0-0) Gehiago

Atzera Hurrengoa

**Aholkua:** ohiko doikuntzak azkar aldatzeko, irristatu egoera-barra beherantz, bi hatz erabiliz. Informazio gehiago eskuratzeko, ikusi **["Doikuntza azkarrak"](#page-20-0)**.

Pantailaren goialdeko eskuineko ikonoek telefonoaren egoera adierazten dizute:

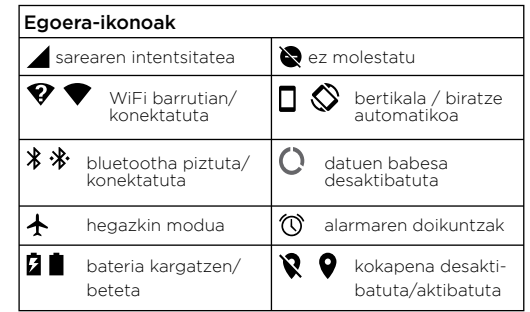

**Nota:** las aplicaciones descargadas de Google Play™ podrían mostrar otros iconos en la barra de estado para avisarle de eventos especiales.

# Bolumena eta etenak

Sakatu bolumen-botoiak gorantz edo beherantz txirrinaren bolumena hautatzeko: bolumen altu batetik, bibrazioraino .

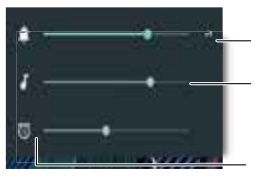

Ukitu hau, bolumen-kontrol guztiak bistaratzeko.

Konfiguratu txirrina, multimediaedukia edo alarmaren bolumena, kontrol lerragarria arrastatuz edo alboko bolumen-botoiak sakatuz.

Ukitu ikono bat, txirrin bat bibra dezan konfiguratzeko edo multimedia-edukia edo alarmaren bolumena isilarazteko.

### Ez molestatu

Soinu batzuk edo guztiak desaktibatzeko, irristatu egoera-barra beherantz bi hatz erabiliz, eta ukitu **No molestar**. Hautatu aukera hauetako bat:

- **• Silencio total.** Soinu eta alarma guztiak itzaltzen dira. Beste aplikazio batzuetako soinu-doikuntzak bertan behera uzten dira. Modu horretan zenbat denbora egon nahi duzun zehaztu dezakezu, edo denbora mugagabea aukeratu.
- **• Solo alarmas.** Alarmak bakarrik zenbat denboran entzun nahi dituzun zehaztu dezakezu, edo horretarako denbora mugagabea aukeratu. Ukitu **MÁS AJUSTES** jasotzen dituzun gainerako etenak pertsona- lizatzeko.
- **• Solo prioridad.** Lehentasunezko etenak soilik zenbat denboran entzun nahi dituzun zehaztu dezakezu, edo horretarako denbora mugagabea aukeratu. Ukitu **MÁS AJUSTES** jaso nahi dituzun etenak pertsonalizatzeko.

<span id="page-11-0"></span>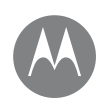

**Pantaila nagusia eta aplikazioak Azkar hastea: pantaila nagusia eta aplikazioak Laguntza eta gehiago Bilaketa Egoera eta jakinarazpenak Bolumena eta etenak Ez molestatu Aplikazioak deskargatzea Aplikazioak zaintzea Telefonoa eguneratzea**

[Menua](#page-0-0) Gehiago 188 10 Atzera Hurrengoa

**Aholkua:** dei errepikatuetarako salbuespen bat sortzeko eta, hartara, 15 minuturen barruan pertsona beraren beste dei bat jasotzeko, ukitu **MÁS AJUSTES > Permitir solo prioritarias > Autores de llamada repetidos**.

# Aplikazioak deskargatzea Google Play™

Lortu musika, filmak, liburuak, aplikazioak, jokoak eta askoz gauza gehiago.

**Joan hona:** Play Store

- **• Bilatzea:** erabili bilaketa-barra aplikazioak bilatzeko.
- **• Deskargatzea:** aplikazio bat deskargatzeko, hautatu zuk nahi duzun aplikazioa xehetasun gehiago ikusteko, eta, ondoren, ukitu **INSTALAR** edo **COMPRAR**.
- **• Partekatzea:** Google Playn aurkitzen duzun aplikazio bat partekatzeko, hautatu zuk nahi duzun aplikazioa xehetasunak ikusteko, eta, ondoren, ukitu $\triangle$ .
- **• Berriro instalatzea:** Google Playtik deskargatu dituzun aplikazioak bistaratzeko edo berriro instalatzeko, ukitu > **Mis aplicaciones y juegos**.
- **• Ordenagailu bat erabiltzea:** edozein ordenagailutan aplikazioak aurkitu eta administratzeko, sartu http://play. google.com webgunean zure Googleko kontua eta pasahitza erabiliz.

Hala, aplikazioak pantaila handi batean ikusi ahal izango dituzu, zenbait gailutan administratu (telefonoetan eta tabletetan, esaterako) eta zure gailuetan aplikazio berriak deskargatzea konfiguratu.

- **• Musika entzutea**, filmak ikustea eta askoz gehiago: musika, filmak, telebista-programak eta askoz gehiago deskargatzeko ere erabil dezakezu Google Play. Ikusi **["Argazkiak](#page-43-0)  [eta bideoak"](#page-43-0)** eta **["Antolakuntza"](#page-37-0)** aplikazioak.
- **• Laguntza:** laguntza izateko eta gehiagorako, ukitu .

### Interneteko aplikazioak

Onlineko beste aplikazio-denda batzuetako aplikazioak eskuratu ditzakezu zure nabigatzailearen bidez.

**Aholkua:** kontu handiz aukeratu aplikazioak eta eguneraketak; baliteke haietako batzuek telefonoaren errendimenduari eragitea. Ikusi **"Kontu handiz aukeratzea"**.

**Oharra:** aplikazio bat instalatzean, ziurtatu aplikazio horren bidez eskuratutako informazio-motaren berri ematen duten alertak irakurri dituzula. Ez baduzu nahi aplikazioak informazio hori eskuratzea, ezeztatu instalazioa.

Zure telefonoak Google Playn ez dauden aplikazioak instalatu ahal izan ditzan, irristatu gorantz  $\wedge$  > tot Ajustes > **Seguridad** eta, ondoren, ukitu **Orígenes desconocidos**  etengailua, aktibatzeko.

Fitxategiak zure nabigatzailetik deskargatzeari buruzko informazioa lortzeko, ikusi **["Deskargak"](#page-41-0)**.

#### Kontu handiz aukeratzea

Kontuan izan aholku hauek:

- Software espioia, nortasun-lapurretarako softwarea (phishing-a) edo birusak saihesteko, erabili konfiantzako guneetako aplikazioak; Google Playkoak, esaterako.
- Google Playn, kontsultatu aplikazioaren balorazioak eta iruzkinak instalatu aurretik.

<span id="page-12-0"></span>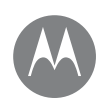

**Pantaila nagusia eta aplikazioak Azkar hastea: pantaila nagusia eta aplikazioak Laguntza eta gehiago Bilaketa Egoera eta jakinarazpenak Bolumena eta etenak Ez molestatu Aplikazioak deskargatzea Aplikazioak zaintzea Telefonoa eguneratzea**

[Menua](#page-0-0) Gehiago

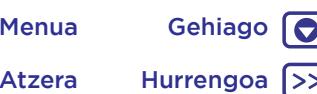

- Aplikazio baten segurtasunari buruzko zalantzak badituzu, ez instalatu.
- Aplikazioek memoria, datuak, bateria eta prozesatzeko ahalmena erabiltzen dituzte; batzuek besteek baino gehiago. Ez bazaude gustura aplikazio batek erabiltzen duen memoria-, datu eta bateria-kantitatearekin edo prozesatzeko ahalmenaren, desinstalatu aplikazio hori.
- Kontrolatu haurrak zer aplikazioetara sartzen diren, egokiak ez diren edukiak ikus ez ditzaten.
- Baliteke aplikazio batzuek ematen duten informazioa ez izatea guztiz zehatza. Kontuan izan hori, batez ere zure osasun pertsonalari lotutako kontuetan.

#### Aplikazioen baimenak ezartzea

Aplikazio baten funtzioa erabiltzen duzunean bakarrik eskatuko zaizkizu baimenak; ez zaizkizu eskatuko baimenak aplikazioa instalatu eta berehala.

Aplikazioen baimenak edonoiz aldatzeko, irristatu gorantz <a> > **Ajustes** > **Aplicaciones**. Ondoren, hautatu aplikazioa, eta ukitu **Permisos**.

Aplikazioen baimenak aplikazio-motaren arabera (adibidez, egutegia edo kamera) aldatzeko, edonoiz, irristatu gorantz > **Ajustes** > **Aplicaciones**, eta, ondoren, ukitu **Ajustes** > **Permisos de la aplicación**.

# Aplikazioak zaintzea

Joan hona: irristatu gorantz  $\wedge$ , eta, ondoren, irristatu pantaila gorantz, aplikazioetan barrena mugitzeko. Aplikazio-pantaila ixteko, ukitu hasierako tekla  $\bigcap$ edo atzera tekla $\triangleleft$ 

• **Aplikazioak desinstalatzea:** pantaila nagusiko orriko aplikazio bat ezabatzeko, luze sakatu aplikazioa, eta, ondoren, arrastatu hona: **Eliminar.** Aplikazioa ez da ezabatzen telefonotik, pantaila nagusitik baino ez.

Aplikazio bat telefonotik ezabatzeko, luze sakatu aplikazioa, eta, ondoren, arrastatu hona: **Desinstalar**.

Aplikazio bat desgaitzeko edo geldiarazteko, irristatu gorantz > **Ajustes** > **Aplicaciones**.

**INHABILITAR** sakatuz gero, aplikazioa ezabatu egiten da menutik; gaitzeko, ireki berriro leiho hori, eta ukitu **HABILITAR** (ukitu **Inhabilitado**, lehendabizi desgaitutako aplikazioen zerrenda bizkorrago ikusteko).

Aplikazio bat blokeatu egiten bada telefonoan hura piztean, berrabiarazi modu seguruan: luze sakatu pizteko botoia. **Apagar el teléfono** aukera ikusten duzunean, luze sakatu, **Reiniciar en modo seguro** aukera hautatzeko. Telefonoa **modu seguruan** berrabiarazten da (behealdean dago, ezkerrean). Gero, saiatu aplikazioa ezabatzen.

<span id="page-13-0"></span>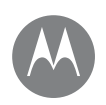

**Pantaila nagusia eta aplikazioak Azkar hastea: pantaila nagusia eta aplikazioak Laguntza eta gehiago Bilaketa Egoera eta jakinarazpenak Bolumena eta etenak Ez molestatu Aplikazioak deskargatzea Aplikazioak zaintzea Telefonoa eguneratzea**

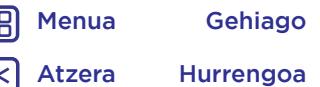

- **• Aplikazioak berriro instalatzea:** aplikazioak Google Playtik berriro instalatzeko, ukitu **Play Store**, eta, ondoren, ukitu  $\equiv$  > **Mis aplicaciones y juegos**. Deskargatzen dituzun aplikazioak zerrenda batean bistaratuko zaizkizu, eta deskargatzeko prest izango dituzu.
- **• Aplikazioen datu-erabilera ikustea:** datu-kopuru handia erabiltzen duten aplikazioak bistaratzeko, irristatu gorantz > **Ajustes** > **Uso de datos** > **Uso de datos móviles**. Informazio gehiago eskuratzeko, ikusi **["Datuak](#page-54-0)  [erabiltzea"](#page-54-0)**.

# Telefonoa eguneratzea

Telefonoaren softwarea kontsultatzeko, deskargatzeko eta eguneraketak instalatzeko erabil dezakezu telefonoa edo ordenagailua.

• Telefono bidez:

zure telefonoak eguneraketa baten berri ematen badizu, bete jarraibideak, deskargatu eta instalatzeko.

Eguneratzeak eskuz bilatzeko, irristatu gorantz $\triangle$  >  $10$ **Ajustes** > **Acerca del teléfono** > **Actualizaciones del sistema**.

Telefonoak WiFi konexio baten bidez (eskuragarri badago) edo sare mugikorraren bidez deskargatzen ditu eguneraketak. Eguneraketak WiFi bidezko konexioa duzunean deskargatzea gomendatzen dizugu.

 Gogoan izan eguneratzeak handi samarrak izan daitezkeela (25 MB edo gehiago) eta litekeena dela ez egotea eskuragarri herrialde guztietan. Sare mugikorraren bidezko eguneraketak ez badaude eskuragarri zure herrialdean, ordenagailu batean egin ditzakezu.

**Oharra:** telefonoa eguneratzean, ziurtatu bateriak baduela behar adina karga eguneratzea burutzeko.

• Ordenagailu bidez:

Ordenagailuan, joan hona: www.motorola.com/update.

<span id="page-14-0"></span>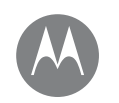

# **Moto aplikazioak**

begiratu zer egin dezakeen.

#### **Moto aplikazioak Ezagutu Moto aplikazioa**

# Ezagutu Moto aplikazioa

Moto aplikazioak bizitza erraztuko dizu, eta laguntza eman. Jarraitu argibideei, informazio gehiago izateko.

#### Joan hona: **Moto**

- **• Ekintzak:** telefonoak zure keinuei erantzuten die berehala. Astindu bitan linterna pizteko; eman buelta "Ez molestatu" modua aktibatzeko; eta askoz gehiago.
- **• Pantaila:** ikusi mezuak, deiak eta beste jakinarazpen batzuk, baita telefonoa etenaldia moduan dagoenean ere.

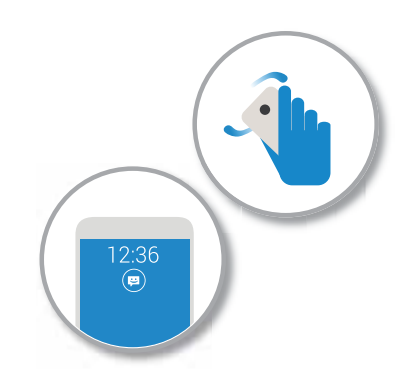

guztiak ez izatea.

### Aholkuak eta iradokizunak

• Jakinarazpen konfidentzialak ezkutatu nahi dituzu?

Ukitu **Moto** > **Pantalla**, eta, ondoren, zehaztu zer aplikaziok erakutsiko dituzten jakinarazpenak eta zenbat informazio bistaratuko den pantailan.

- Erabili Moto pantaila telefonoa etenaldia moduan dagoenean musika pausarazteko edo berriro martxan jartzeko.
- Ukitu **Moto** > **Acciones**, deiaren tonua azkar-azkar isiltzeko, eta sarrerako deien tonua bibrazio bihurtzeko telefonoa hartzean.
- Aktibatu "Deslizar para reducir pantalla" funtzioa, hatz bat irristatzean pantaila txikitzeko eta esku bakar batez errazago erabiltzeko.

**Oharra:** "Deslizar para reducir pantalla", erabiltzeko, aktibatuta egon behar du "Navegación con un botón" aukerak.

### Ukitu bakar batekin kontrolatzea

Blokeatu eta desblokeatu telefonoa, nabigatu eta egin erosketak ukitu bakar batez.

#### **Joan hona: Moto** > **Acciones** > **Navegación con un botón.**

"Navegación con un botón" aukera aktibatuta, ezabatu egingo dira pantailako Atrás  $\triangleleft$ , Inicio  $\bigcap$  eta Recientes botoiak. Haien ordez, hatz-marka digitalen sentsorea erabiliz nabiga dezakezu telefonoarekin.

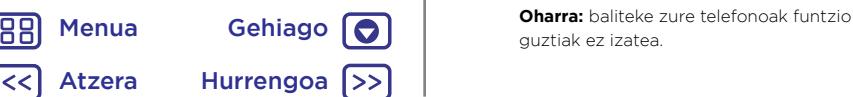

# **Moto aplikazioak**

[Menua](#page-0-0) Gehiago

10

Atzera Hurrengoa

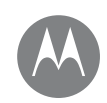

188

#### **Moto aplikazioak Ezagutu Moto aplikazioa**

Hatz-marka digitalen sentsorearekin nabigatzeko, erabili keinu hauek:

- **• Hasi:** ukitu azkar-azkar hatz-marka digitalen sentsorea pantaila nagusira itzultzeko.
- **• Atzera:** irristatu hatza eskuinetik ezkerrera pantaila nagusira itzultzeko.
- **• Azkena erabiliak:** irristatu sentsorean ezkerrera azkena erabilitako aplikazioak ikusteko.
- **• Blokeatu:** zanpatu sentsorea bibrazio txiki bat igarri arte, eta, gero, askatu, pantaila blokeatzeko.
- **• Google:** luze sakatu sentsorea bibrazio luzeago bat igarri arte, Googleren funtzioak aktibatzeko (ikusi **["Google™"](#page-38-0)** informazio gehiago izateko).

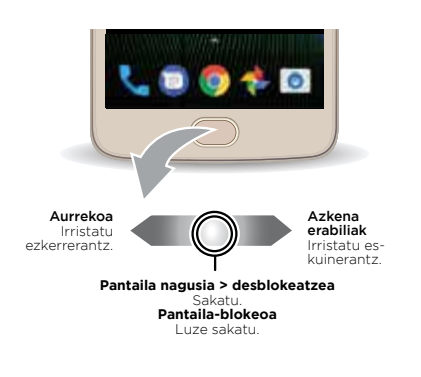

**Oharra:** "atzera" eta "azkena erabiliak" keinuetarako norabidea aukeratzeko, joan **Moto** > **Acciones** > **Navegación con un botón** aukerara, eta ukitu beheko gezia irristatzedoikuntza hautatzeko

<span id="page-16-0"></span>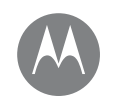

nola funtzionatzen duen eta zer itxura duen

**Kontrola eta pertsonalizazioa Azkar hastea: kontrola eta pertsonalizazioa Kontrolak eta keinuak Aktibatzea, desaktibatzea, blokeatzea eta desblokeatzea Soinuak eta itxura pertsonalizatzea Pantaila nagusia pertsonalizatzea Doikuntza azkarrak Direct Share**

# Google  $\Box$ ◁  $\mathcal{C}$

Irristatu hatz bat beherantz jakinarazpenak ikusteko, edo bi hatz, profilak eta doikuntzak ikusteko.

Azkar hastea: kontrola eta pertsonalizazioa

**• Ukitzea, sakatzea eta hitz egitea:** ikasi telefonoaren keinuak eta komandoak. Ikusi **"Kontrolak eta keinuak"**. **• Pantaila nagusia pertsonalizatzea:** pantaila nagusira widgetak gehitzeko —hala nola erloju bat edo egutegi bat—, ikusi **["Pantaila nagusia pertsonalizatzea"](#page-19-0)**.

Eduki ezazu kontrolpean telefonoa.

Bilatzeko, idatzi edo esan "OK, Google".

Luze sakatu pantailako puntu huts bat widgetak eta pantailaren atzealdea aldatzeko eta beste hainbat ekintza egiteko.

Irristatu gorantz ∧aplikazio guztiak ikusteko.

#### Aholkuak eta iradokizunak

- **Hitz egitea:** ukitu v bilaketa-leiho bat edo v teklatu bat.
- **• Pantaila nagusiko orri bat gehitzea:** arrastatu aplikazio baten ikono bat pantaila nagusiaren eskuineko albora, barra zuri bat bistaratu arte. Orri bat baino gehiago gehi ditzakezu.
- **• Doikuntza azkarrak: WiFi-a, bluetootha, hegazkin modua** eta beste doikuntza batzuk aldatzeko, irristatu hatzekin egoera-barra beherantz. Doikuntza gehiago ikusteko, ukitu **. .**
- **• Ez duzu doikuntzaren bat aurkitzen?** Irristatu gorantz  $\blacktriangle$  >  $\overline{\text{Q}}$  > Ajustes > Q.

# Kontrolak eta keinuak

### Ukitzea

Aurkitu bidea:

- **• Ukitzea:** ikono bat edo aukera bat hautatzeko.
- **• Luze sakatzea:** aukera gehiago ikusteko.
- **• Arrastatzea:** pantaila nagusiko elementuak mugitzeko.
- **• Irristatzea:** zerrendetan edo pantailetan barrena mugitzeko.
- **• Atximur egitea edo bi aldiz sakatzea:** zooma handitzeko edo txikitzeko webguneetan, argazkietan eta mapetan.
- **• Biratzea:** biratu mapa bat bi hatzekin, biratzeko, eta irristatu beherantz bi hatzekin, inklinatzeko.

[Menua](#page-0-0) Gehiago [O] Atzera Hurrengoa

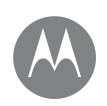

**Kontrola eta pertsonalizazioa Azkar hastea: kontrola eta pertsonalizazioa Kontrolak eta keinuak Aktibatzea, desaktibatzea, blokeatzea eta desblokeatzea Soinuak eta itxura pertsonalizatzea Pantaila nagusia pertsonalizatzea Doikuntza azkarrak Direct Share**

- **Atzera:** ukitu aurrekoa < aurreko pantailara joateko.
- **• Hasierako tekla:** ukitu hasierako tekla  $\bigcap$ , hasierako pantailara itzultzeko.
- **• Azkena erabiliak:** ukitu azkena erabiliak , azkena erabilitako aplikazioak (edo nabigatzaileko fitxak bistaratzeko, eta ukitu aplikazio bat berriro irekitzeko. Ukitu bi aldiz azkena erabilitako aplikazio batetik bestera azkar joateko.

**Oharra:** "Navegación con un botón" aukera aktibo badago, irristatu azkar hatza eskuinera bi aldiz, aplikazio batetik bestera joateko.

Azkena erabilitako aplikazioen zerrendako aplikazio bat ezabatzeko, irristatu ezkerra edo eskuinera, edo ukitu . Zerrendan, batetik bestera mugitzeko, irristatu gora edo behera.

**Aholkua:** telefonoak eraginkortasunez funtzionatzeko, ez da beharrezkoa informazio orokorretik aplikazioak ezabatzea.

- **• Pantaila zatitua:** azkena erabilitako aplikazioen zerrendan, luze sakatu aplikazio bat, eta, ondoren, arrastatu pantailaren goialdera bi aplikazio aldi berean ikusteko. Aplikazio guztiek ez dute funtzionatuko pantaila zatiuan.
- Menuak: pantailan edo agertzen denean, aukera duzu ukitzeko, uneko pantailaren aukerak ireki daitezen.
- **• Teklatua ixtea:** Ukipen-pantailaren teklatua ixteko, ukitu  $\nabla$ .

### Sakatu pizteko botoia.

Pizteko botoiak hainbat gauzatarako balio du:

- **• Telefonoa itzaltzeko:** luze sakatu pizteko botoia, eta, gero, ukitu Apagar.
- **• Egonean moduan jartzeko:** bateria aurrezteko, ustekabean teklarik ez ukitzeko edo ukipen-pantailako orbanak ezabatzeko, aktibatu ukipen-pantailaren modu etena, pizteko botoia sakatuz.
- **• Telefonoa aktibatzeko:** sakatu berriro pizteko botoia.
- **• Berrabiarazteko:** telefonoa berrabiarazteko, luze sakatu pizteko botoia, pantaila itzali eta telefonoa berrabiarazi arte.

**Aholkua:** telefonoa seguruagoa izan dadin, ikusi **["Konexioak](#page-54-0)  [eta transferentziak"](#page-54-0)**.

### Ukitu bolumen-botoiak

Bolumen-botoiek hainbat gauzatarako balio dute:

- **• Tonuaren bolumena:** sakatu botoiak telefonoa jotzen ari denean, isilarazteko.
- **• Entzungailuaren bolumena:** sakatu botoiak dei bat martxan dela.
- **• Musikaren/bideoaren bolumena:** sakatu botoiak abesti bat edo bideo bat erreproduzitzen ari dela.

**Aholkua:** bolumen-kontrolari buruzko informazio gehiago izateko, ikusi **["Bolumena eta etenak"](#page-10-0)**.

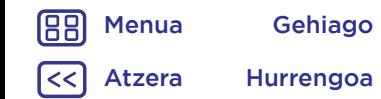

<span id="page-18-0"></span>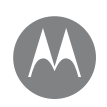

**Kontrola eta pertsonalizazioa Azkar hastea: kontrola eta pertsonalizazioa Kontrolak eta keinuak Aktibatzea, desaktibatzea, blokeatzea eta desblokeatzea Soinuak eta itxura pertsonalizatzea Pantaila nagusia pertsonalizatzea Doikuntza azkarrak Direct Share**

#### Hitz egitea

Esan telefonoari zer nahi duzun.

**Aholkua:** naturaltasunez baina argi hitz egin, esku libreko gailua erabiltzean bezala.

**• Markaketa eta komandoak:** esan "OK Google" telefonoa ahots bidez kontrolatzeko. Ikusi **["Aplikazioak deskar](#page-11-0)[gatzea"](#page-11-0)**.

Markatzeko, esan "Llamar" eta kontaktu baten izena edo telefono-zenbakia. Bestela, esan komando bat, adibidez, "Enviar mensaje de texto", "Ir a" eta aplikazioa, edota "Ayuda", ahots-komandoen laguntzara joateko.

**Aholkua:** kontaktu batek zenbaki bat baino gehiago baditu, zer zenbakitara deitu esan dezakezu (adibidez, "Llamar a móvil de Jon Agirre" edo "Llamar a Maider Alberdi").

- **• Bilaketa:** ukitu pantaila nagusian ahots bidez bilatzeko, edo esan "OK Google" ahots bidezko bilaketa sartzeko. Ahots-sarrera eta ahots-sintesiaren doikuntzak aldatzeko, irristatu gorantz > **Ajustes** > **Idioma y entrada de texto**.
- **Testua idaztea:** teklatuan, ukitu **V**, eta, gero, diktatu zure mezua edo bilatu beharreko testua. Puntuazio-zeinuak ere esan ditzakezu.

**Aholkua:** zure telefonoak ozen irakur dezan, ikusi **["TalkBack"](#page-22-0)**.

# Aktibatzea, desaktibatzea, blokeatzea eta desblokeatzea

Ukipen-pantaila erabiltzean aktibatzen da, eta behar ez duzunean desaktibatzen da. Pantaila aktibatzeko, sakatu pizteko botoia.

- **• Pantaila aktibatzea eta desaktibatzea:** sakatu pizteko tekla, pantaila aktibatzeko eta desaktibatzeko.
- **• Pantaila blokeatzea:** pantaila desblokeatzeko, ukitu , eta arrastatu gorantz. Pantaila desblokeatzeko eredu bat, PIN bat edo pasahitz bat erabiltzeko, irristatu gorantz ∧ > **Ajustes** > **Seguridad** > **Bloqueo de pantalla** (ikusi **["Pantaila blokeatzea"](#page-57-0)**).

Hatz-marka digitalen sentsorea ere erabil dezakezu zure telefonoan. Konfiguratu ondoren, blokeo-pantailan ikusi ahal izango duzu, ohiko blokeo-pantaila ikusi beharrean. Blokeatze-/desblokeatze-doikuntzak ikusteko, irristatu gorantz > **Ajustes** > **Seguridad** > **Huella digital**.

**• Jakinarazpenak:** ukitu bi aldiz jakinarazpen bat blokeopantailan, irekitzeko. Pasahitza sartzeko eskatuko dizu.

**Aholkua:** blokeo-pantailan jakinarazpenak ez agertzeko, irristatu gorantz > **Ajustes** > **Notificaciones**, ukitu aplikazio bat, eta hautatu **En la pantalla de bloqueo** > **No mostrar notificaciones a todos.**

**• Jabearen informazioa:** Blokeo-pantailari mezu bat eransteko, irristatu gorantz > **Ajustes** > **Seguridad**, ukitu > **Mensaje en la pantalla de bloqueo.**

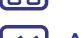

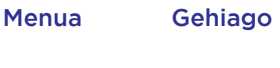

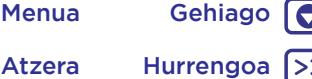

<span id="page-19-0"></span>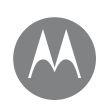

**Kontrola eta pertsonalizazioa Azkar hastea: kontrola eta pertsonalizazioa Kontrolak eta keinuak Aktibatzea, desaktibatzea, blokeatzea eta desblokeatzea Soinuak eta itxura pertsonalizatzea Pantaila nagusia pertsonalizatzea Doikuntza azkarrak Direct Share**

**Aholkua:** Ez jarri mugikor-zenbakia harremanetarako informazio gisa, ahots-postontzira beste gailu baten bidez sartzeko aukerarik ez baduzu behintzat.

**• Pantailaren itxarote-denbora:** itxarote-denbora aldatzeko (pantaila automatikoki blokeatzeko denbora), irristatu gorantz > **Ajustes** > **Pantalla** > **Suspensión**.

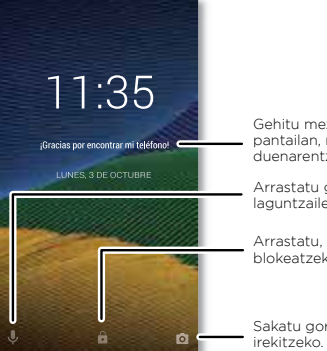

Gehitu mezu bat blokeopantailan, mugikorra aurkitzen duenarentzat.

Arrastatu gorantz, ahotslaguntzailea irekitzeko.

Arrastatu, pantaila desblokeatzeko.

Sakatu gorantz kamera

# Soinuak eta itxura pertsonalizatzea

Pertsonalizatu soinu-doikuntzak eta telefonoaren pantaila:

- **Tonua eta jakinarazpenak:** irristatu gorantz  $\bigwedge$  >  $\bigotimes$ **Ajustes** > **Sonido**.
- **• Bibrazio modua eta isilik modua:** telefonoak dar-dar egin dezan, aktibatu **vibración para llamadas**.

Sarrerako deien dei-tonuak desaktibatzeko, irristatu gorantz > **Ajustes** > **Sonido** > **Tono del teléfono** > **Ninguno**.

- **• Kontaktu batentzako tonua:** kontaktu bati dei-tonu pertsonal bat esleitzeko, irristatu gorantz $\blacktriangle$  >  $\blacktriangle$ **Contactos**, ukitu kontaktua, eta, gero, ukitu > menua > **Establecer tono**.
- **• Pantailaren doikuntzak:** distira, animazioa eta pantailaren beste doikuntza batzuk aldatzeko, irristatu gorantz > **Ajustes** > **Pantalla**.
- **• Birakaria:** aplikazio askotan, ukipen-pantailaren orientazioa aldatu egiten da telefonoa biratzean (bertikal-horizontal). Funtzio hori aktibatzeko edo desaktibatzeko, irristatu beherantz egoera-barra bi hatzekin, eta ukitu **Rotación automática** edo **Vertical**.
- **• Hizkuntza eta eskualdea:** Menuaren hizkuntza eta eskualdea konfiguratzeko, irristatu gorantz $\triangle$  >  $\Box$ **Ajustes** > **Idioma y entrada de texto** > **Idiomas**.

# Pantaila nagusia pertsonalizatzea

Zure gogoko gauzetara azkar sartzeko, pertsonalizatu pantaila nagusia nahi duzun bezala.

- **• Pantaila-atzealdea aldatzea:** luze sakatu pantaila nagusiko eremu huts bat, eta ukitu **FONDOS DE PANTALLA**.
- **• Pantaila nagusiko orri bat gehitzea:** arrastatu aplikazio bat pantaila nagusiaren eskuineko albora, barra zuri bat bistaratu arte. Orri bat baino gehiago gehi ditzakezu.

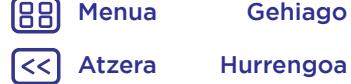

<span id="page-20-0"></span>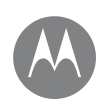

**Kontrola eta pertsonalizazioa Azkar hastea: kontrola eta pertsonalizazioa Kontrolak eta keinuak Aktibatzea, desaktibatzea, blokeatzea eta desblokeatzea Soinuak eta itxura pertsonalizatzea Pantaila nagusia pertsonalizatzea Doikuntza azkarrak Direct Share**

• **Zuzeneko sarbideak eranstea:** irristatu gorantz **へ** luze sakatu aplikazioa, eta arrastatu pantaila nagusiko orrietako batera.

Aplikazio guztiak ikusteko , irristatu gorantz  $\triangle$  > 10 **Ajustes** > **Aplicaciones**.

- **• Lasterbideen karpetak sortzeak:** arrastatu lasterbide bat beste baten gainera. Gehitu lasterbide gehiago, lehenaren gainera eramanez. Karpetari izen bat jartzeko, ukitu, eta idatzi izen bat aplikazioen azpian.
- **• Widgetak gehitzea:** Luze sakatu pantaila nagusiko eremu huts bat, ukitu **WIDGETS**, luze sakatu widget bat, eta arrastatu pantaila nagusira.
- **• Widgeten tamaina aldatzea:** widget baten tamaina aldatzeko, luze sakatu bibrazioa sentitu arte, eta, ondoren, askatu. Tamaina aldatzeko, arrastatu ertzetan ageri diren zirkulu zuriak.
- **Widgetak eta lasterbideak mugitzea edo ezabatzea:**  Luze sakatu widget edo lasterbide bat bibrazioa sentitu arte (edo ikonoa handituta ikusi arte, bibrazioa desaktibatuta badago). Ondoren, arrastatu beste leku edo orri batera edo **Eliminar** aukerara.

**Oharra:** pantaila nagusitik lasterbidea ezabatzeak ez du esan nahi aplikazioa desinstalatu denik telefonotik.

# Doikuntza azkarrak

**WiFi, bluetooth, hegazkin modua** edo distiraren doikuntzetara bizkor sartzeko, irristatu beherantz egoerabarra edo blokeo-pantaila bi hatzekin. Doikuntza gehiago ikusteko, ukitu $\bullet$ .

**Oharra:** Baliteke zure doikuntza azkarrek itxura desberdina izatea.

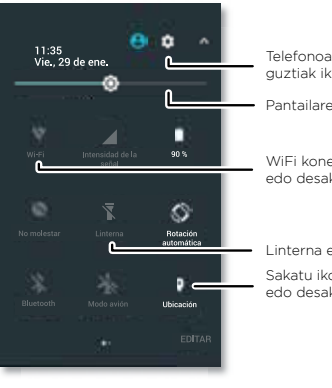

Telefonoaren doikuntza guztiak ikusteko.

Pantailaren distira ezartzeko.

WiFi konexioa aktibatzeko edo desaktibatzeko.

Linterna erabiltzeko.

Sakatu ikono bat, aktibatzeko edo desaktibatzeko.

Ukitu **Editar** pantailaren beheko aldean, doikuntzak berrantolatu, gehitu edo kentzeko.

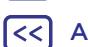

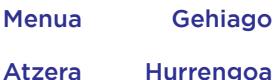

<span id="page-21-0"></span>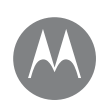

**Kontrola eta pertsonalizazioa Azkar hastea: kontrola eta pertsonalizazioa Kontrolak eta keinuak Aktibatzea, desaktibatzea, blokeatzea eta desblokeatzea Soinuak eta itxura pertsonalizatzea Pantaila nagusia pertsonalizatzea Doikuntza azkarrak Direct Share**

### Direct Share

Aplikazio batzuetan, elementuak zuzenean parteka daitezke kontaktu batekin edo elkarrizketa batean. Aplikazio batean partekatzeko aukera hautatzen duzunean, kontaktuen zerrenda bat agertzen da, aplikazioen ikonoekin.

Hautatu kontaktua eta bidali.

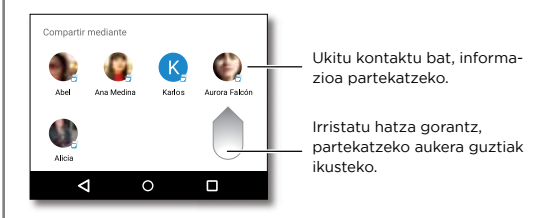

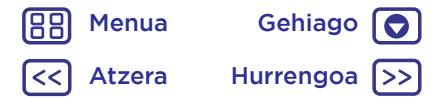

<span id="page-22-0"></span>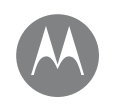

# **Irisgarritasuna**

ikusi, entzun, hitz egin, sentitu.

#### **Irisgarritasuna Azkar hastea: irisgarritasuna Ahotsa ezagutzea TalkBack Braille Irisgarritasunerako lasterbideak Deia identifikatzea Bolumena eta bibrazioa Zooma Pantailaren distira Ukipen-pantaila eta teklak**

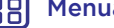

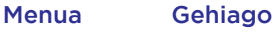

Atzera Hurrengoa

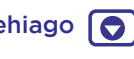

# Azkar hastea: irisgarritasuna

Ikusi, entzun, hitz egin, sentitu eta erabili. Irisgarritasunfuntzioak denentzat daude eskuragarri, eta lanak erraztea dute helburu.

Joan hona: Irristatu gorantz  $\wedge$  > 10% Ajustes > Accesi**bilidad** 

**Oharra:** Osagarriei edo bestelako alderdiei buruzko informazio orokorra eskuratzeko, ikusi [www.motorola.com/](http://www.motorola.com/accessibility) [accessibility.](http://www.motorola.com/accessibility)

### Ahotsa ezagutzea

Besterik gabe, esan telefonoari zer egin nahi zenukeen: deitu, nabigatu, bilatu, mezu bat bidali edo beste edozein ekintza. Ukitu pantaila nagusiaren goiko aldean, ahots bidezko bilaketa bat egiteko.

# **TalkBack**

Erabili TalkBack pantaila ozen irakurtzeko: nabigazioak, hautaketak edota liburuak.

TalkBack aktibatzeko, irristatu gorantz  $\triangle$  > 10 > Ajustes > **Accesibilidad** > **TalkBack** eta, gero, ukitu etengailua, aktibatzeko.

**Oharra:** baliteke testua ahots bihurtzeko software bat deskargatu behar izatea (karguak aplika litezke).

- **• Ukitu** pantailako elementuren bat, deskribapen bat entzuteko edo testua ozen irakurtzeko.
- **• Ukitu bi aldiz** pantailaren edozein leku, ukitu duzun azken elementua irekitzeko edo aktibatzeko.
- **• Irristatu** bi hatz erabiliz, zerrendetan edo pantailen artean mugitzeko.

**Aholkua:** Nabigatu aplikazioetan eta menuetan, zure telefonoan ahots-irakurketak nola funtzionatzen duen entzuteko.

TalkBack desaktibatzeko, irristatu gorantz  $\wedge$  > 10 > Ajustes > **Accesibilidad** > **TalkBack** eta, gero, ukitu etengailua, desaktibatzeko.

### Braillea

Konbinatu braille-pantaila TalkBackekin, informazioa braillean lortzeko eta ahots-iruzkinak lortzeko.

- **1** Deskargatu BrailleBack™ aplikazioa Google Playtik (ukitu
	- **Play Store**) eta instalatu telefonoan.
- **2** Irristatu gorantz > **Ajustes** > **Accesibilidad** > **BrailleBack**
- **3** Aktibatu braille-pantaila, eta jarri aktibatu bluetootha sinkronizazio-moduan.
- **4** Telefonoan, irristatu gorantz > **Ajustes** > **Bluetooth** eta, gero, ukitu etengailua goiko partean, aktibatzeko eta bilatzen hasteko.
- **5** Ukitu braille-pantailaren izena, telefonoarekin sinkronizatzeko.

### Irisgarritasunerako lasterbideak

Erabili keinu errazak, TalkBack eta irisgarritasuneko beste funtzio batzuk telefonoan bizkor aktibatzeko. Informazio gehiago lortzeko, irristatu gorantz > **Ajustes** > **Accesibilidad** > **Directo a accesibilidad**.

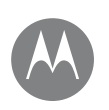

# **Irisgarritasuna**

#### **Irisgarritasuna Azkar hastea: irisgarritasuna Ahotsa ezagutzea TalkBack Braille Irisgarritasunerako lasterbideak Deia identifikatzea Bolumena eta bibrazioa Zooma Pantailaren distira Ukipen-pantaila eta teklak Mezuak**

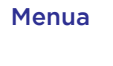

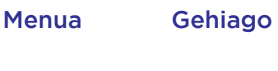

# Atzera Hurrengoa

### Deia identifikatzea

Nor ari den deika entzun nahi baduzu:

**Dei-tonuak:** Esleitu tonu esklusibo bat kontaktu bati. Irristatu gorantz  $\wedge$  > **P Contactos**, ukitu kontaktua, **/**, eta, gero, menua > **Establecer tono**.

# Bolumena eta bibrazioa

**Joan hona:** irristatu gorantz > **Ajustes** > **Sonido**.

- Arrastatu bolumenaren kontrol lerragarriak, bolumenmailak doitzeko musikarako, bideo, alarma eta tonu/ jakinarazpenetarako.
- Sarrerako deietan telefonoak dar-dar egin dezan (baita txirrina isilik moduan dagonean ere), ukitu **Vibrar también en llamadas**.

**Aholkua:** bolumen-kontrolari buruzko informazio gehiago izateko, ikusi **["Bolumena eta etenak"](#page-10-0)**.

### Zooma

Handitu irudiak.

**• Atximur egitea handitzeko edo txikitzeko:** atximur egin dezakezu, mapak, webguneak eta argazkiak handitzeko edo txikitzeko.

Handitzeko, ukitu pantaila bi hatzekin, eta, gero, bereizi. Zooma txikitzeko, arrastatu hatzak hurbilduz.

**Aholkua:** bi aldiz ukituta ere handitu egiten da.

**• Pantaila handitzea:** ukitu pantaila hiru aldiz osorik handitzeko, edo luze sakatu aldi baterako handitzeko. Irristatu gorantz > **Ajustes** > **Accesibilidad** > **Gestos de ampliación**.

**• Testu handia:** telefonoan testua handiago bistaratzen du. Irristatu gorantz > **Ajustes** > **Accesibilidad** > **Tamaño de visualización**.

**Aholkua:** gorantz ere irrista dezakezu  $\wedge$  >  $\overline{3}$  > **Ajustes** > **Pantalla** > **Tamaño de fuente** > **Grande o Más grande**.

**• Nabigatzailea:** hautatu testu-doikuntza eta beste irisgarritasun-doikuntza batzuk nabigatzailerako. Ukitu **Chrome** > menua > **Ajustes** > **Accesibilidad.**

**Aholkua:** Hautatu Forzar zoom, zooma erabili ahal izateko webgune guztietan.

### Pantailaren distira

Telefonoak automatikoki doitzen du pantailaren distira leku ilunetan edo oso argitsuetan. Zeure distira-maila ere ezar dezakezu:

Irristatu egoera-barra beherantz bi hatzekin, eta arrastatu kontrol lerragarria distira-maila doitzeko.

**Oharra:** Distira maila altuagoan jartzeak laburtu egiten du telefonoaren bateriaren iraupena. Bateriaren balio-bizitza luzatzeko, irristatu gorantz > **Ajustes** > **Pantalla** > **Brillo automático**,telefonoak distira automatikoki doitu dezan dagoen argiaren arabera.

### Ukipen-pantaila eta teklak

Pantaila ukitzen duzunean zerbait entzun edo sentitzeko, irristatu gorantz > **Ajustes** > **Sonido** > **Otros sonidos:**

**• Teklatua:** zenbaki bat markatutakoan tonu bat entzuteko, hautatu **Tonos del teclado**.

# **Irisgarritasuna**

**Irisgarritasuna Azkar hastea: irisgarritasuna Ahotsa ezagutzea TalkBack Braille Irisgarritasunerako lasterbideak Deia identifikatzea Bolumena eta bibrazioa Zooma Pantailaren distira Ukipen-pantaila eta teklak Mezuak**

- **• Pantaila blokeatzea:** pantaila blokeatzean edo desblokeatzean klik bat entzuteko, hautatu Sonidos de bloqueo de pantalla.
- **• Kargatzea:** kargagailua entxufatzen denean soinu bat entzuteko, hautatu Sonidos de carga.
- **• Ukipen-pantaila:** pantailako elementu bat ukitzean klik bat entzuteko, hautatu Sonido al tocar
- **• Teklak:** teklatuko tekla bat ukitzean dar-dar bat sentitzeko, hautatu Vibrar al tocar.

#### Mezuak

Testua idaztea are errazagoa izan dadin, erabili, besteak beste, maiuskulak automatikoki jartzeko aukera eta autozuzenketa. Irristatu gorantz > **Ajustes** > **Idioma y entrada de texto** > **Teclado virtual** > **Gboard** > **Preferencias o Corrección de texto**. Idatzi nahi ez baduzu, ahotsa ere erabil dezakezu, noski. Horretarako, ukitu  $\biguplus$  teklatuan.

[Menua](#page-0-0) Gehiago 188 Atzera Hurrengoa

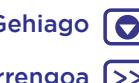

<span id="page-25-0"></span>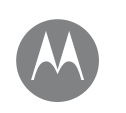

#### **Deiak**

**Azkar hastea: deiak Deiak egitea Deiei erantzutea eta deiak amaitzea Egindako azken deiak Hiruko deiak Zure telefono-zenbakia Larrialdi-deiak**

# Azkar hastea: deiak

Kontaktuei deitzeko aukera, markaketa bizkorreko zenbakiak, azken deiak edo zenbakiak eta bilaketak egiteko aukera, dena, aplikazio batetik.

### Joan hona: **Telefonoa**

- Kontaktu bati deitzeko edo azkena deitutako zenbaki batera deitzeko, hautatu hura.
- Teklatua ixteko, ukitu . Sartu zenbakia, eta, ondoren, ukitu deitzeko.

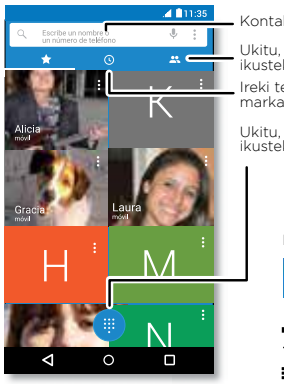

Kontaktuetan bilatzeko. Ukitu, azkena egindako deiak ikusteko. Ireki teklatua, zenbaki bat markatzeko.

Ukitu, kontaktu guztiak ikusteko.

#### Dei bat martxan dagoela:

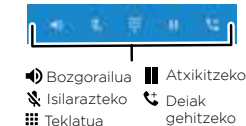

#### Aholkuak eta iradokizunak

- **• Dei bat martxan dagoela:** ukipen-pantaila ilundu egiten da, nahi gabe ez ukitzeko. Aktibatzeko, urrundu telefonoa aurpegitik, edo sakatu pizteko botoia.
- **• Aldi bereko zereginak:** dei bat martxan dela, ukitu hasierako tekla  $\bigcap$  dei-pantaila ezkutatzeko eta telefono-zenbaki bat edo helbide bat bilatzeko edo beste aplikazio batzuk irekitzeko. Dei-pantaila berriz irekitzeko, irristatu behera egoera-barra, eta ukitu **Llamada en curso**.
- **• Kontaktuak:** kontaktuak bilatzeko, ukitu **Q**
- **• Gogoko kontaktua:** norbaiti oso sarri deitzen diozu? Luze sakatu pantaila nagusiko puntu huts bat, ukitu **WIDGETS** eta, ondoren, luze sakatu **Llamada directa** widgeta. Arrastatu pantaila nagusira, eta, gero, aukeratu kontaktua. Ukitu widgeta kontaktuaren telefonoa markatzeko.
- **• Ahots-postontzia:** ahots-postontzian mezu berri bat duzunean, **oo** bistaratzen da egoera-barran. Entzuteko, ukitu **Teléfono** > , eta, ondoren, luze sakatu **1** tekla.

# Deiak egitea

Dei bat egiten duzunean, hainbat aukera dituzu:

• Ukitu **Teléfono**, azkena egindako deiak, taldeak eta sarri deitzen diezun kontaktuak ikusteko. Hautatu deitzeko kontaktu bat edo telefono-zenbaki bat.

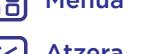

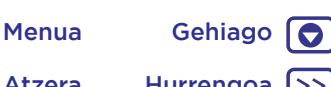

Atzera Hurrengoa

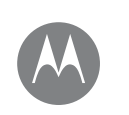

# **Deiak**

#### **Deiak**

**Azkar hastea: deiak Deiak egitea Deiei erantzutea eta deiak amaitzea Egindako azken deiak Hiruko deiak Zure telefono-zenbakia Larrialdi-deiak**

- Zenbaki bat markatzeko, ukitu , sartu zenbakia eta, gero, ukitu , deitzeko.
- (+) Nazioarteko aurrezenbakia sartzeko, luze sakatu **0**. Geldialdi bat edo itxaronaldi bat sartzeko zenbakien ondoren, ukitu menua :

### Deiei erantzutea eta deiak amaitzea

**• Dei bati erantzutea:** telefonoa blokeatuta dagoenean, ukitu  $\mathbb Q$  eta irristatu eskuinera,  $\mathbb Q$  aldera. .

Telefonoa desblokeatuta dagoenean, ukitu **RESPONDER**. Deiak zain uzteko funtzioa aktibatuta dagoela, ukitu  $\mathbb Q$  eta irristatu **L** aldera, dei berriari erantzuteko, eta, ondoren, ukitu **C** Retener y responder a llamada de voz edo **Ignorar**.

**• Dei bati ezikusia egitea:** telefonoa blokeatuta dagoela, ukitu  $\bigodot$  eta irristatu ezkerrera,  $\bigodot$  aldera, ahots-mezu bat bidaltzeko.

Telefonoa desblokeatuta dagoenean, ukitu **DESCARTAR**.

Deiei ezikusi egiteko beste aukera bat da pizteko botoia edo bolumen-botoia sakatzea, txirrina isilarazteko.

- **• Testu-mezu baten bidez erantzutea:** telefonoa blokeatuta dagoenean, ukitu  $\bigodot$  eta irristatu  $\blacksquare$  aldera. Hautatu mezu bat berehala bidaltzeko.
- **• Dei bat amaitze:** ukitu

**• Dei bat martxan dagoela:** ukitu  $\mathbf{X}$ : Silenciar deitzeko pantailan, deia isilarazteko. Dei-pantaila ezkutatzeko, ukitu hasierako tekla  $\bigcap$ . Berriro irekitzeko, irristatu egoerabarra behera, eta ukitu **Llamada en curso**.

**Oharra:** Telefonoa belarri ondoan daukazula, ukipen-pantaila ilundu egingo da, nahi gabe ezer saka ez dezazun. Belarritik urruntzen duzunean, pantaila aktibatu egingo da berriro.

Ez erabili pantailaren gainean hurbiltasun-sentsorea estaltzen duen estalkirik edota pantaila-babesik (ez eta babes gardenik ere).

# Egindako azken deiak

Bistaratu deiak (berriena lehenik), deitzeko, mezuak bidaltzeko edo gordetzeko.

#### **Joan hona: Teléfono** >

- dei bat itzultzeko, ukitu deitzen ari den pertsonaren izenaren edo zenbakiaren ondoan.
- Testu-mezu bat bidaltzeko, zenbakia gordetzeko edo beste ekintzaren bat egiteko, ukitu deitu duen pertsonaren irudia.
- Dei-erregistroko sarrera bat ezabatzeko, ukitu izena edo **zenbakia, eta, ondoren, ukitu Detalles de la llamada >**  $\blacksquare$
- Zerrenda ezabatzeko, ukitu menua > **Historial de llamadas** eta, ondoren, menua > **Borrar el historial de llamadas**.

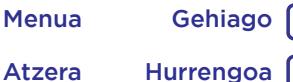

Atzera Hurrengoa

<span id="page-27-0"></span>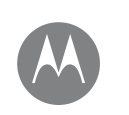

# **Deiak**

#### **Deiak**

**Azkar hastea: deiak Deiak egitea Deiei erantzutea eta deiak amaitzea Egindako azken deiak Hiruko deiak Zure telefono-zenbakia Larrialdi-deiak**

# Hiruko deiak

Dei bat martxan dela, beste dei batzuk egin ditzakezu, batetik bestera aldatu edo hiruko dei batean elkartu:

• Beste dei bati erantzuteko, ukitu **Retener y responder a llamada de voz** edo **Ignorar**.

Bigarren dei bati erantzuten bazaio, lehenengoa zain geratzen da. Deiak txandakatzeko, ukitu  $\Omega$ 

• Bigarren dei bat egiteko, ukitu t, sartu zenbakia, eta, ondoren, ukitu **deitzeko.** 

Lehen deia zain geratuko da  $\mathbf{t}$ ukitzen baduzu. Bigarren deiari erantzun ondoren denak elkartzeko, ukitu  $\uparrow$ .

# Zure telefono-zenbakia

**Joan hona:** irristatu aldera > **Ajustes** > **Acerca del teléfono** > **Estado** > **Estado de SIM** > **Mi número de teléfono**.

# Larrialdi-deiak

**Oharra:** Zerbitzu-hornitzaileak larrialdietarako telefonoak programatzen ditu. Zenbaki horietara edozein unetan deitu dezakezu, baita telefonoa blokeatuta dagoenean ere. Larrialdietako zenbakiak aldatu egiten dira herrialde batetik bestera. Gerta daiteke programatutako larrialdietako zenbakiek leku guztietan ez funtzionatzea, eta batzuetan ezin da larrialdietako deirik egin sareko arazoen eraginez, ingurunearen eraginez edo interferentzien eraginez.

- **1** Ukitu **Teléfono** (telefonoa blokeatuta baldin badago, irristatu **g** gora desblokeatzeko, eta, ondoren, ukitu Emergencia).
- **2** Idatzi larrialdietarako telefono-zenbakia.
- **3** Sakatu larrialdi-zenbakira deitzeko.

**Oharra:** Telefonoak kokapen-zerbitzuak erabil ditzake (GPS eta AGPS) larrialdi-zerbitzuei zu aurkitzen laguntzeko. Informazio gehiago behar izanez gero, irristatu gorantz ∧

> **Ajustes** > **Información legal** > **Legal y de seguridad** > **Servicios de ubicación**.

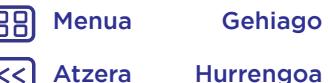

<span id="page-28-0"></span>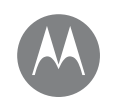

# **Kontaktuak**

pertsona soziala izan zaitezke

#### **Kontaktuak**

**Azkar hastea: kontaktuak Kontaktuak sortzea Deiak egitea, testu-mezuak edo mezu elektronikoak bidaltzea kontaktuei Gogokoak Kontaktuak editatzea, ezabatzea edo ezkutatzea Kontaktuak berreskuratzea** 

[Menua](#page-0-0) Gehiago

 $\bullet$ 

Atzera Hurrengoa

**Kontaktuen erabilera partekatua Nire xehetasunak**

# Azkar hastea: kontaktuak

Konbinatu zure Google™-ko eta sare sozialetako kontaktuen informazioa, zure ezagunetara azkar heltzeko.

**Joan hona:** irristatu gorantz ∧ > **P Contactos** 

- **• Sortzea:** ukitu **.**
- **• Editatzea edo ezabatzea:** ukitu kontaktu bat, eta, ondoren, ukitu  $\blacktriangleright$ .
- **• Deia, testu-mezua edo mezu elektronikoa:** ukitu kontaktu bat, eta, ondoren, ukitu aukera bat.

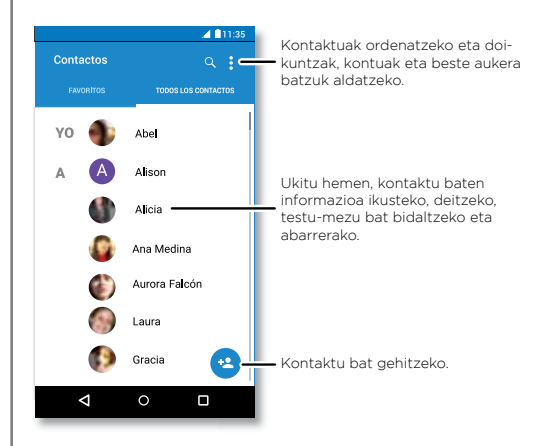

#### Aholkuak eta iradokizunak

- **Kontaktuak bilatzea: Contactos** zerrendan, ukitu Q.
	- **Aholkua:** edo, bestela, pantaila nagusian, ukitu Googleko bilaketa-koadroa, eta sartu kontaktu baten izena.
- **• Kontaktu bat partekatzea:** ukitu kontaktu bat, eta, ondoren, ukitu menua > **Compartir**, mezu batean edo mezu elektroniko batean Bluetooth® konexio bidez bidaltzeko, edo Google Drive™-n gordetzeko.

**Aholkua:** aplikazio batzuetan (adibidez, kontaktuak), zuzenean kontaktuarekin partekatu ditzakezu gauza batzuk. Ikusi **["Direct Share"](#page-21-0)**.

- **• Lasterbideak:** ukitu kontaktu bat, eta, ondoren, ukitu menua > Añadir a la pantalla principal pantaila nagusian kontaktu baten lasterbidea sortzeko.
- **Sinkronizatzea:** telefonoan, irristatu gora  $\bigwedge$  > 10 **Ajustes** > **Cuentas**, hautatu Googleko kontua, eta, ondoren, ukitu kontuaren izena, sinkronizatzeko (aspaldian eguneratu ez bada). Kontaktuak hemen ere ikus daitezke: [www.gmail.com.](http://www.gmail.com)

Kontaktuak transferitzen laguntzeko, joan hona: [www.](http://www.motorola.com/transfercontacts) [motorola.com/transfercontacts](http://www.motorola.com/transfercontacts).

# **Kontaktuak**

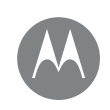

**Kontaktuak Azkar hastea: kontaktuak Kontaktuak sortzea Deiak egitea, testu-mezuak edo mezu elektronikoak bidaltzea kontaktuei Gogokoak Kontaktuak editatzea, ezabatzea edo ezkutatzea Kontaktuak berreskuratzea Kontaktuen erabilera partekatua Nire xehetasunak**

# Kontaktuak sortzea

**Joan hona:** irristatu gorantz ∧ > <mark>P</mark> Contactos <sup>©</sup>

Hautatu testu-koadro bat, izena eta xehetasunak sartzeko. Amaitutakoan, ukitu ✔ Guardar.

**Oharra:** kontaktuak inportatzeko edo biltegiratzeko tokia aldatzeko, ikusi **"Kontaktuak berreskuratzea"**.

## Deiak egitea, testu-mezuak edo mezu elektronikoak bidaltzea kontaktuei

#### **Joan hona:** irristatu gorantz  $\wedge$  > **P** Contactos

Ukitu kontaktu bat, aukera gehiago ikusteko. Pertsona horri buruz duzun informazioaren arabera, deitu egin ahal izango diozu, edo testu-mezu bat edo mezu elektroniko bat bidali. Ahotsa ezagutzeko funtzioa ere erabil dezakezu (ikusi **["Hitz](#page-18-0)  [egitea"](#page-18-0)**).

# Gogokoak

Ezarri kontakturik erabilienak gogoko gisa, haietara azkarrago iritsi ahal izateko.

- Kontaktu bat gogoko gisa jartzeko, irristatu  $\blacktriangle$  >  $\blacktriangle$ gorantz > **Contactos**, hautatu kontaktu bat, eta ukitu  $\frac{1}{2}$ .
- Gogokoak ikusteko, irristatu **A** > **P** gorantz > **Contactos** > **FAVORITOS**.

Gogoko kontaktuak **MARCACIÓN RÁPIDA** zerrendaren goiko aldean ere agertzen dira, **Telefonoa** aplikazioan.

# Kontaktuak editatzea, ezabatzea edo ezkutatzea

**Joan hona:** irristatu gorantz ∧ > **P** Contactos

- Kontaktu bat editatzeko, hautatu ezazu, eta, ondoren, ukitu **.** Ukitu eremu bat, hura editatzeko. Ukitu 4 **CAMBIAR**, kontaktuaren irudia hautatzeko.
- Kontakturako tonu pertsonal bat konfiguratzeko, hautatu ezazu, ukitu , eta, ondoren, ukitu menua  $\frac{3}{2}$  > **Establecer tono**.
- Kontaktua ezabatzeko, ukitu kontaktua, eta, ondoren, ukitu menua > **Eliminar**.

Sare sozialetako kontaktuak ezkutatu egingo dira **Eliminar** ukitzen baduzu. Kontaktu horiek ikusteko edo behin betiko ezabatzeko, erabili sare sozialaren webgunea edo aplikazioa.

• Kontu bateko edo talde bateko kontaktuak ezkutatzeko, **Contactos** zerrendan ukitu menua > **Contactos que mostrar**. Aukeratu kontu-mota bat, erakusteko. Ukitu **Personalizar**, beti ezkutatu nahi dituzun kontuei marka kentzeko.

# Kontaktuak berreskuratzea

Bildu kontaktu guztiak toki bakar batean.

• Sare sozialetako kontaktuak eransteko, irristatu  $\blacktriangle$  > gorantz > **Ajustes** > **Cuentas** eta, ondoren, ukitu **Añadir cuenta**.

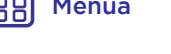

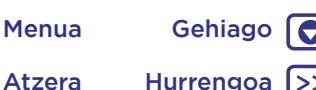

# **Kontaktuak**

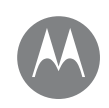

#### **Kontaktuak Azkar hastea: kontaktuak Kontaktuak sortzea Deiak egitea, testu-mezuak edo mezu elektronikoak bidaltzea kontaktuei Gogokoak Kontaktuak editatzea, ezabatzea edo ezkutatzea Kontaktuak berreskuratzea Kontaktuen erabilera partekatua Nire xehetasunak**

Atzera Hurrengoa

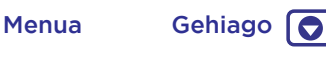

**Oharra:** lehenengo, sare sozialaren aplikazioa beharko duzu. Aplikazioak lortzeko, ikusi **["Google Play™"](#page-38-0)**.

• Posta elektronikoko kontaktuak gehitzeko, ikusi **["Posta](#page-32-0)  [elektronikoa"](#page-32-0)**.

**Aholkua:** Exchange-ko kontu bat gehitzen baduzu, lankideei mezuak bidal diezazkiekezu, baita kontaktuinformazioa gordea ez baduzu ere.

- SIM txarteletik kontaktuak inportatzeko (automatikoki egin ez bada), irristatu gorantz  $\bigwedge$  > **Contactos** > menua > **Importar/Exportar** > **Importar desde tarjeta SIM**. Ukitu **Aceptar** berresteko.
- Kontaktuak zure ordenagailutik inportatzeko, igo kontaktuak zure Google kontura, helbide honetan: [http://](http://contacts.google.com) [contacts.google.com](http://contacts.google.com). Telefonoa, irristatu gorantz  $\blacktriangle$  >  $\blacktriangle$ **Contactos** > menua > **Administrar cuentas** > menua > **Sincronización automática**. Kontaktuak hemen ere ikus daitezke: <http://mail.google.com>.

Kontaktuak transferitzeko laguntza eskuratzeko, joan hona: [www.motorola.com/transfercontacts](http://www.motorola.com/transfercontacts).

# Kontaktuen erabilera partekatua

Kontaktuak mezu batean edo mezu elektroniko batean bidal ditzakezu, bluetooth konexio baten bidez, edo Google Drive™-n gorde.

**Joan hona:** irristatu gorantz ∧ > **P** Contactos

Kontaktu bat partekatzeko, hauta ezazu, ukitu menua  $\frac{2}{3}$  > **Compartir** eta, ondoren, hautatu nola bidali nahi duzun.

**Oharra:** ezin dituzu partekatu sare sozialetako kontaktuak.

### Nire xehetasunak

**Joan hona:** irristatu gorantz ∧ > **P** Contactos

Zure erabiltzaile-profila gordetzeko, ukitu **Configurar mi perfil**, **YO** atalean, kontaktu-zerrendaren goialdean.

<span id="page-31-0"></span>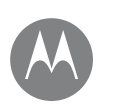

esan eta egin

#### **Mezuak**

**Azkar hastea: mezuak Mezularitza-aplikazio lehenetsia Posta elektronikoa Bideo-deiak egitea Google Duo™ erabilita**

[Menua](#page-0-0) Gehiago

 $\bullet$ 

Atzera Hurrengoa

# Azkar hastea: mezuak

Egon harremanetan, mezu eta argazkien bitartez.

# Joan hona: **D** Messenger

- **• Sortzea:** ukitu  $\bullet$
- **Eranstea:** mezu bat idazten ari zarela, ukitu + irudi, audio, bideo edo bestelako fitxategi bat eransteko.
- **Bidaltzea:** Ukitu >, mezua bidaltzeko.
- **• Erantzutea:** ireki elkarrizketa bat, eta, jarraian, idatzi erantzuna testu-koadroan, behealdean, eta ukitu >

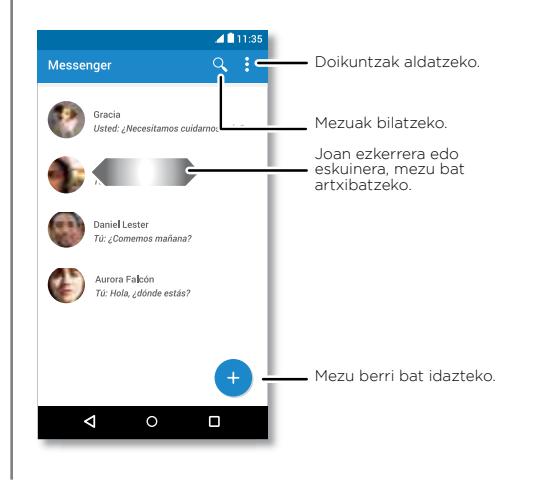

#### Aholkuak eta iradokizunak

- **• Mezu bat birbidaltzea:** elkarrizketa batean, luze sakatu mezu bat, aukerak ikusteko, hala nola birbidaltzea.
- **• Ezabatzea:** Mezu-hari oso bat ezabatzeko, luze sakatu hari hori, eta, gero, ukitu ezabatzeko.
- **• Pantailako bilaketa:** uneko pantailan oinarritutako informazioa eskuratzeko, luze sakatu hasierako tekla $\bigcirc$ Informazio gehiago jasotzeko, ikusi "Pantailako bilaketa"
- **Irudiak gordetzea:** luze sakatu irudi bat, eta, jarraian, sakatu , gordetzeko. Irudia bistaratzeko, ukitu <sup>1</sup>. Fotos.
- **Googlen bilatzea:** Ukitu G. Googlen bilaketa bat egiteko Messenger-en teklatutik.
- **• Ahots-sarrera:** ukitu testu-koadro bat, eta, ondoren, ukitu  $\mathbf t$ teklatuan.

Aholkua: vez baduzu ikusten teklatuan, irristatu gorantz > **Ajustes** > **Idioma y entrada de texto** > **Teclado virtual** > **Dictado por voz de Google**, ahots-sarrera aktibatzeko.

**• Jakinarazpenak desaktibatzea:** elkarrizketa konplexu batean murgilduta? Jakinarazpenak desaktiba ditzakezu. Ukitu elkarrizketa, eta, gero, menua **: Contactos y opciones** > **Notificaciones**.

<span id="page-32-0"></span>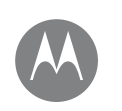

#### **Mezuak**

**Azkar hastea: mezuak Mezularitza-aplikazio lehenetsia Posta elektronikoa Bideo-deiak egitea Google Duo™ erabilita**

[Menua](#page-0-0) Gehiago

 $\bullet$ 

Atzera Hurrengoa

# Mezularitza-aplikazio lehenetsia

**E** Messenger mezularitza-aplikazio lehenetsi gisa ezartzeko.

**Joan hona:** irristatu gorantz ∧ > <sup>1</sup><sup>3</sup> Ajustes > Aplica**ciones** > **Messenger**, eta, gero, **Abrir de forma predeterminada**.

# Posta elektronikoa

Bidali eta jaso zure kontu pertsonal guztietako posta elektronikoa (baita Gmail konturik ez baduzu ere). Gmailen kudeatu ditzakezu kontuak, eta erraz aldatu batetik bestera.

Joan hona:  $\bigwedge$  >  $\bigwedge$  Irristatu gorantz

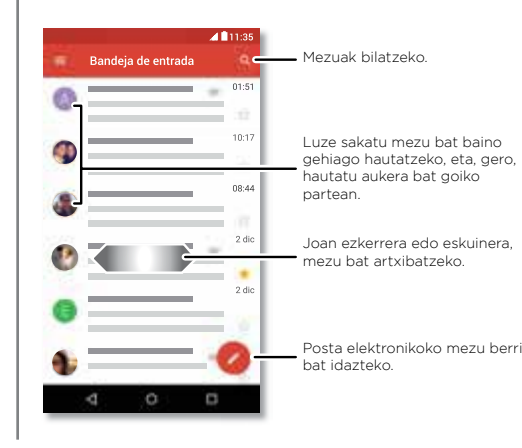

**• Gmail-eko kontuak gehitzea:** ziurrenik, telefonoa lehen aldiz piztu zenuenean, Googleko kontua konfiguratuko zenuen, edo han saioa hasi; hala konfiguratzen da  $\blacksquare$ **Gmail** aplikazioa kontu baterako. Googleko kontu gehiago gehitzeko, irristatu gorantz > **Ajustes** > **Cuentas** eta, gero, **Añadir cuenta** > **Google**.

Aholkua: **M** Gmail aplikazioan, ukitu **E** Ajustes > + **Añadir cuenta**.

**• Posta elektronikoko kontuak gehitzea:** Gmail aplikazioak zure posta elektronikoko kontu guztiak kudeatzen ditu. Posta elektronikoko beste kontu pertsonal batzuk Gmail aplikazioan gehitzeko, irristatu gorantz $\triangle$  >  $\circ$ 

#### **Ajustes** > **Cuentas** > **Añadir cuenta**.

Microsoft™ Exchange Server-eko laneko posta elektro-

nikoko kontuetarako, ukitu **Añadir cuenta** > **Exchange** eta sartu sistema-administratzaileak ematen dizkizun datuak.

- **• Kontu-doikuntzak aldatzea:** Posta elektronikoko kontu baten edo Gmaileko kontu baten doikuntzak aldatzeko, irristatu gorantz ∧ > **V Gmail** >  $\equiv$  > Ajustes eta, gero, ukitu kontuaren izena.
- **• Kontuak ezabatzea:** irristatu gorantz > **Ajustes** > **Cuentas** > **Google** eta, gero, ukitu kontuaren izena. Ukitu menua > **Eliminar cuenta**.

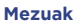

**Azkar hastea: mezuak Mezularitza-aplikazio lehenetsia Posta elektronikoa Bideo-deiak egitea Google Duo™ erabilita**

# Bideo-deiak egitea Google Duo™ erabilita

Hasi saioa Googleko zure kontuarekin, bideo-deiak egiteko eta jasotzeko.

#### **Joan hona: Duo**

- **Bideo-dei bat hastea: Ukitu del eta, gero, sakatu izen** bat kontaktu-zerrendan, bideo-dei bati ekiteko.
- **• Sarrerako deiak aurreikustea:** erantzun aurretik, ikusi deitzen ari denaren bideoa zuzenean. Aukera hori desaktibatzeko, bai dei-egilearentzat, bai hartzailearentzat, ukitu  $\frac{3}{2}$  > Ajustes > ¿Estás ahí?.
- **Doikuntzak aldatzea:** ukitu , bibrazioaren, zenbakiak blokeatzearen eta beste askoren doikuntzak aldatzeko.
- **• Edonori deitzea:** Duok plataformen artean funtzionatzen du, eta, horri esker, aukera ematen du Android ez diren gailuetan Duo aplikazioa duten lagunei deitzeko.

**Aholkua:** Bideo-dei batean zaudenean, telefonoa automatikoki aldatuko da sare mugikorretik WiFi sare batera, horrelakorik baldin badago erabilgarri.

188 [Menua](#page-0-0) Gehiago Atzera Hurrengoa

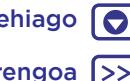

<span id="page-34-0"></span>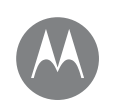

# **Idaztea**  teklatua daukazu, behar

#### **Idaztea**

**Azkar hastea: idaztea Hiztegia eta testua idazteko konfigurazioa Nola ebaki, kopiatu eta itsatsi**

# Azkar hastea: idaztea

Testu-koadro bat ukitzen duzunean, hala nola testu-mezu bat idaztean edo bilaketa bat egitean, hainbat aukera dituzu teklatuan.

- **• Idazkera edo keinua:** sartu letrak, banaka-banaka ukituz. Halaber, letretan ibilbide bat marraztuz sar dezakezu hitz bat.
- **• Teklatua ixtea:** ukitu  $\nabla$ .

# $\geq$ Escriba un mensaie SMS G Pero  $\mathbf{J}$  $0'$   $W$   $E'$   $R'$   $T'$   $Y'$   $U'$ G 7123 . . .

Teklatu desberdina ikusten duzu? Aldatu egiten da aplikazioaren arabera. Testu-mezuak idazteko da hau.

#### Aholkuak eta iradokizunak

- **• Kurtsorearen mugimendua:** ukitu testuko puntu bat, kurtsorea jartzeko; ondoren, arrastatu kurtsorearen azpiko gezia, mugitzeko.
- **• Ikurrak:** luze sakatu letra bat, gainean dagoen zenbakia edo ikur txikia sartzeko. Zenbait zenbaki edo ikur sartzeko, ukitu na
- **• Letra bikoitzak:** egin biribil bat letraren gainean, bi aldiz sartzeko.
- Letra maiuskulak: ukitu · edo arrastatu maiuskulaz jarri nahi duzun letraraino.
- **• Karaktere bereziak:** luze sakatu letra bat, beste karaktere berezi batzuen artean aukeratzeko.
- **• Testu prediktiboa:** idatzi ahala, hitzen proposamenak agertuko dira teklatuan. Ukitu bat, hautatzeko.
- **Ahots-sarrera:** ukitu Uukipen-pantailaren teklatuan, eta, gero, esan idatzi nahi duzuna. Nahi adina denbora hitz egin dezakezu, nahi duzunean gelditu eta ortografiaargibideak eman.
- **• Dardara:** ez duzu gustuko idazten duzun bitartean telefonoak dar-dar egitea? Irristatu gorantz  $\triangle$  >  $\circ$ **Ajustes** > **Idiomas y entrada de texto** > **Teclado virtual** > **Gboard** > **Preferencias**.

[Menua](#page-0-0) Gehiago Atzera Hurrengoa

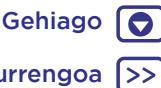

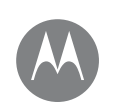

# **Idaztea**

**Idaztea Azkar hastea: idaztea Hiztegia eta testua idazteko konfigurazioa Nola ebaki, kopiatu eta itsatsi**

# Hiztegia eta testua idazteko konfigurazioa

Aukeratu teklatu-estiloa, eta editatu telefonoak iradokitzen duen hiztegia.

**Joan hona:** irristatu gorantz ∧ > <sup>10</sup> Aiustes > Idioma v **entrada de texto**

- Ukipen-teklatua aukeratzeko, ukitu **Teclado virtual** > **Administrar teclados**. Teklatutik ahots bidezko sarrera bat egiteko, ukitu **Dictado por voz de Google**.
- Teklatuaren lehentasunak aldatzeko, ukitu **Gboard**.
- Telefonoak iradokitzen eta ezagutzen dituen hitzak gehitzeko edo editatzeko, ukitu **Diccionario personal**.

# Nola ebaki, kopiatu eta itsatsi

Izenak, telefono-zenbakiak, helbideak, esaldiak edo edozer gauza ebaki, kopiatu eta itsats dezakezu testu-koadro batean.

- **1** Hitz bat nabarmentzeko, luze sakatu. Hitz gehiago nabarmentzeko, arrastatu hautagailua nabarmendutako testuaren ertzean. Edo, dena hautatzeko, ukitu > **Ajustes** > **SELECCIONAR TODO**.
- **2** Ukitu **CORTAR** edo **COPIAR**.
- **Aholkua:** Ukitu **COMPARTIR** testua telefonoko beste aplikazio batera edo kontaktu bati bidaltzeko.
- **3** Ireki testua itsatsi nahi duzun testu-koadroa (beste aplikazio batean izan daiteke).
- **4** Ukitu testu-koadroa, eta, jarraian, luze sakatu, **PEGAR** aukera bistaratu dadin. Ukitu **PEGAR**, testua itsasteko.

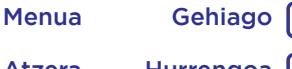

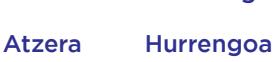

<span id="page-36-0"></span>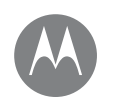

# **Antolamendua**

lan egin, edonoiz

#### **Antolamendua Erlojua Egutegia Enpresa-sinkronizazioa Bulegoko sarea Google Drive™ Inprimatzea**

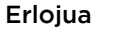

**Joan hona:** irristatu gorantz > **Reloj**

#### **Aukerak Alarma** Ukitu ( ). Ukitu alarma bat, editatzeko, edo ukitu +, alarma berri bat gehitzeko. **Aholkua:** Sakatu bolumen-botoiak gorantz edo beherantz alarma bat konfiguratzen ari zarela, alarmaren bolumen-maila definitzeko. Alarma batek jotzen duenean, ukitu eta arrastatu  $\aleph$  ikurrera, desaktibatzeko, edo <sup>z</sup>z, ikurrera, hamar minutuz atzeratzeko. **Erlojua** Alarmaren bolumena, atzeratzeko denbora edo beste doikuntza batzuk aldatzeko, ukitu menua  $\frac{3}{2}$  > **Ajustes**. Beste ordu-zona batzuetarako, ukitu **Zona horaria local**. **Temporizadorea** Tenporizadore bat aktibatzeko, ukitu  $\mathbf{\nabla}$ . **Kronometroa** Kronometro bat aktibatzeko, ukitu $\overline{()}$ .

**Aholkua:** uneko data eta ordua, ordu-eremua eta formatuak zehazteko, irristatu gorantz > **Ajustes** > **Fecha y hora**.

# **Equtegia**

Ikusi kontaktu guztiak toki bakar batean.

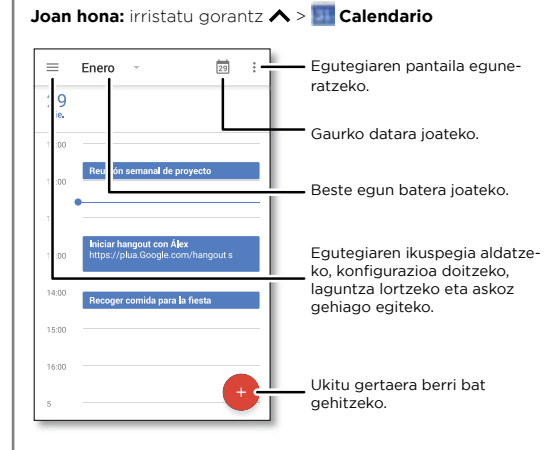

- **• Ikuspegia aldatzea:** Hautatu hilabetea pantailaren goiko aldean, ikusi nahi duzun eguna aukeratzeko. ere ukitu dezakezu, **Programación, Día, 3 días, Semana** edo **Mes** aukeratzeko.
- **Gaurko datara joatea:** ukitu  $\Box$  goiko aldean.
- **Gertaerak gehitzea: Ukitu (+)**, sartu gertaeraren xehetasunak, eta, gero, ukitu **GUARDAR**.

188

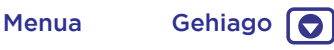

Atzera Hurrengoa >>

# **Antolamendua**

<span id="page-37-0"></span>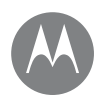

**Antolamendua Erlojua Egutegia Enpresa-sinkronizazioa Bulegoko sarea Google Drive™ Inprimatzea**

**Aholkua:** ordu bat ere sakatu dezakezu egutegian, gertaeraren xehetasunak sartzeko.

- **• Gertaerak bistaratu, editatu edo ezabatzea:** ukitu gertaera bat, irekitzeko, eta, jarraian, ukitu editatu  $\bigcirc$ . Ukitu **ELIMINAR** gertaera ezabatzeko.
- **• Egutegiak bistaratu, ezkutatu edo gehitzea:** ukitu , Google™ko kontuko egutegiak bistaratzeko edo ezkutatzeko. Ordenagailu bat erabil dezakezu, Googleko kontuko egutegiak hemen gehitzeko edo ezabatzeko: [www.google.com/calendar.](http://www.google.com/calendar)

**Aholkua:** gehitu Calendarioko widget bat zure mahaigainean. Luze sakatu pantaila nagusiko puntu huts bat, ukitu **WIDGETS** eta, ondoren, luze sakatu **Calendario** widgeta, pantaila nagusira arrastatzeko.

# Enpresa-sinkronizazioa

Laneko ordenagailuan Microsoft® Office Outlook erabiltzen baduzu, telefonoak mezu elektronikoak, gertaerak eta kontaktuak sinkroniza ditzake, Microsoft Exchange zerbitzariarekin.

- **Laneko kontua** gehitzeko, ikusi **["Posta elektronikoa"](#page-32-0)**.
- Laneko kontutik zer sinkronizatu behar den hautatzeko, irristatu gorantz > **Ajustes** > **Cuentas**, ukitu kontua, eta, gero, aukeratu **Calendario**, **Contactos** edo **Correo**.

# Bulegoko sarea

Zure bulegoko sarera sare pribatu birtualeko konexio batez konektatzeko, ikusi **["Sare pribatu birtualak \(VPN\)"](#page-55-0)**.

# Google Drive™

Gorde argazki, bideo, dokumentu eta askoz elementu gehiago leku pribatu batean segurtasun osoz, partekatzea erabakitzen ez baduzu behintzat. Eskuragarri Google Driven, gailu guztietan.

#### **Joan hona:** irristatu gorantz  $\bigwedge$  > **Drive**

- Beste fitxategi edo karpeta bat sortzeko, ukitu  $\bullet$ .
- Hautatu fitxategi bat, irekitzeko.
- Dokumentu bat editatzeko, ukitu testuaren edozein zatitan, idazten hasteko.

# Inprimatzea

Argazkiak, dokumentuak eta bestelako elementuak telefonotik inprimatzeko, begiratu inprimagailuaren fabrikatzaileak aplikazioaren bat baduen Google Playn. Ondoren, irristatu gorantz > **Ajustes** > **Impresión**, hasteko.

Hodeian dagoen edozein Android gailutara edo Google Drive-ra ere bidal ditzakezu argazkiak, dokumentuak eta beste elementu batzuk. Googleren Cloud Print aplikazioa deskargatu besterik ez duzu egin behar.

[Menua](#page-0-0) Gehiago

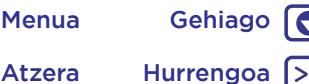

<span id="page-38-0"></span>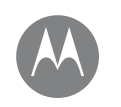

# **Google Apps™**  zure mundua, bizitza eta lagunak

**Google Apps™ Google Play™ Google™ Pantailako bilaketa**

# Google Play™

Googleren eduki digitalaren esperientzia duzu Google Play. Haren bidez, musika, filmak, TBko saioak, liburuak, aldizkariak, aplikazioak eta Androiderako jokoak bilatu eta haietaz goza dezakezu.

- **• Aplikazioak deskargatzea: Ukitu |> Play Store.**
- **Googleren produktuei** buruzko informazio gehiago eskuratzeko, kontsultatu [www.google.com/about/pro](http://www.google.com/about/products)[ducts.](http://www.google.com/about/products)
- **Googleko kontu** bat irekitzeko edo saioa hasteko, ikusi [www.google.com/accounts](http://www.google.com/accounts).
- **• Googleren laguntza:** ikusi [www.google.com/support](http://www.google.com/support).
- **Hodeiko** fitxategi guztietara sartzeko, ikus **["Hodeia"](#page-54-0)**.

# Google™

Kontsultatu eguraldia, zirkulazioa, garraio-ordutegiak edota automatikoki egunean zehar bistaratzen diren kirolemaitzarik berrienak zuk behar dituzunean.

Hasteko, luze sakatu hasierako tekla  $\bigcap$  eta jarraitu pantailan agertzen diren argibideei.

**Oharra: Navegación con un botón** aukera aktibatuta badago, luze sakatu hatz-marka digitalen sentsorea telefonoak dardara egin arte Google abiarazteko.

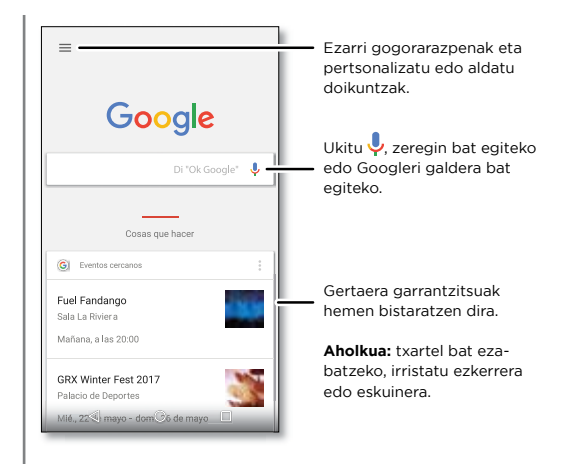

### Pantailako bilaketa

**Oharra:** baliteke funtzio hau hizkuntza batzuetan erabilgarri ez egotea.

Pantailako bilaketak une horretan zauden aplikazioan oinarritutako informazioa ematen du.

Pantailako bilaketa aktibatzeko/desaktibatzeko, irristatu gora > **Ajustes** > **Google** > **Buscar y Now** > **Búsqueda en pantalla**.

Informazio hori eskuratzeko —estekak eta lasterbideak, adibidez— luze sakatu hasierako tekla  $\bigcap$  aplikazioaren pantailan zaudenean.

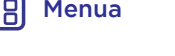

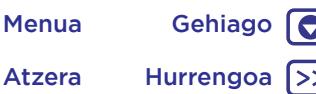

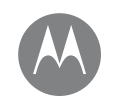

# **Play Películas eta telebista**

telebistako programak eta filmak edonon

**Play Películas eta telebista Play Películas eta telebista YouTube™**

# Play Películas eta telebista

Bilatu eta alokatu telebistako programak eta filmak, tabletan edo ordenagailuan ikusteko:

#### Joan hona: irristatu gorantz  $\wedge$  > **Play Películas y TV**

Filmak erosteko, alokatzeko edo ordenagailu batean ikusteko, joan www.google.com/play helbidera, eta hautatu "Películas y TV".

# YouTube™

Ikusi YouTubeko erabiltzaileen bideoak edonon, eta hasi saioa zeure bideoak partekatzeko.

Irristatu gorantz > **YouTube**

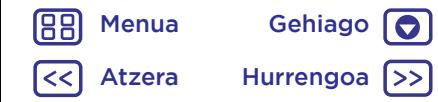

<span id="page-40-0"></span>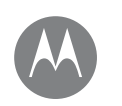

# **Nabigazioa**

bilatu eta aurkitzea

#### **Nabigazioa Azkar hastea: Chrome™ Interneteko konexioa Deskargak Nabigatzaileko aukerak Nabigazioa eta bilaketa seguruak**

[Menua](#page-0-0) Gehiago

Atzera Hurrengoa

# Azkar hastea: Chrome™

Joan hona: **C** Chrome

- **• Web-orri batera joatea:** helbide bat sartzeko, ukitu orri bateko goialdeko helbide-barran.
- **• Laster-marka bat gehitzea:** ireki helbide-barra (arrastatu beherantz ikusten ez baduzu), eta, gero, ukitu menua  $\frac{2}{3}$  >  $\frac{1}{2}$ .
- **• Gogoko bat irekitzea:** ireki helbide-barra, eta ukitu menua > **Marcadores**.

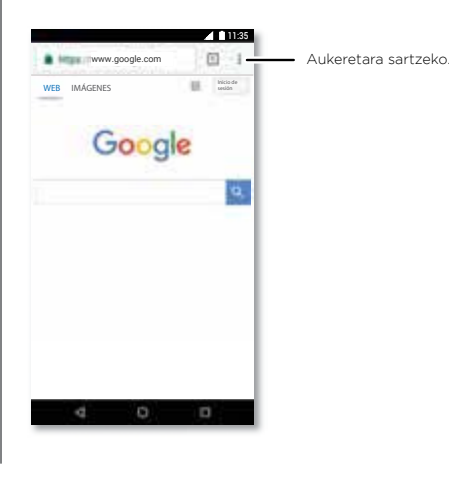

### Aholkuak eta iradokizunak

- **• Web-orri baterako lasterbidea:** web-orri baten lasterbide bat gehitzeko pantaila nagusian, zoaz webgunera, eta ukitu menua > **Añadir a pantalla principal**.
- **• Bilatzea:** pantaila nagusian, ukitu Googleko bilaketakoadroa, eta sartu bilatu beharreko testua.

**Oharra:** ezin bazara konektatu, jarri harremanetan zure zerbitzu-hornitzailearekin.

- **• Mugikorrentzako gune optimizatuak:** webgune batzuek zure orriaren mugikorrerako bertsio bat erakusten dute automatikoki. Webgune guztien ordenagailurako bertsio normala ikusi nahi baduzu, ukitu menua > **Ver como en ordenador**.
- **• Kargatzea:** orri bat behar bezala kargatzen ez bada, ukitu menua  $\mathbf{S}$  >  $\mathbf{C}$ .
- **• Fitxak:** fitxa berri bat irekitzeko, ukitu menua > **Nueva pestaña**. Web-orri bat baino gehiago badauzkazu irekita, ukitu Recientes haietan batetik bestera joateko.
- **• Historia ezabatzea:** nabigatzailean, ukitu menua > **Ajustes** > **Privacidad** > **Borrar historial de navegación**. Ondoren, aukeratu historia, cachea, cookieak eta beste aukera batzuk.
- **• Laguntza:** Google Chromeri buruz informazio gehiago lortzeko, ukitu menua  $\frac{3}{2}$  > Ayuda y comentarios edo joan www.support.google.com/chrome webgunera.

<span id="page-41-0"></span>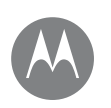

# **Nabigazioa**

**Nabigazioa Azkar hastea: Chrome™ Interneteko konexioa Deskargak Nabigatzaileko aukerak Nabigazioa eta bilaketa seguruak**

# Interneteko konexioa

Internetera sartzeko, telefonoak WiFi sare bat erabiltzen du (edo telefonoaren sare mugikorra, WiFi sarerik ez badago konektatuta).

**Oharra:** Baliteke zerbitzu-hornitzaileak tarifa bat kobratzea Interneten nabigatzearen truke edo telefonoaren sare mugikorraren bidez datuak deskargatzearen truke. WiFi sare batera konektatzeko, ikusi **["WiFi sareak"](#page-51-0)**.

# Deskargak

**Abisua:** Gerta liteke Internetetik deskargatzen dituzun aplikazioak jatorri ezezagunekoak izatea. Telefonoa eta zure datu pertsonalak informazio-lapurretetatik babesteko, Google Play™-tik bakarrik deskargatu aplikazioak.

Fitxategi bat, irudi bat edo web-orri bat deskargatzeko, ukitu **Chrome** eta joan webgunera:

- **• Fitxategiak:** ukitu deskargatzeko esteka. Fitxategia edo aplikazioa bistaratzeko, irristatu gorantz > **Descargas**.
- **• Irudiak:** luze sakatu irudia, eta ukitu Descargar imagen. Irudia bistaratzeko, ukitu **Fotos** > **Descargar**.

Aplikazioak edo telefonoaren eguneratzeak deskargatzeko, ikusi **["Aplikazioak deskargatzea"](#page-11-0)** edo "**[Telefonoa egune](#page-13-0)[ratzea"](#page-13-0)**.

# Nabigatzaileko aukerak

Nabigatzaileko segurtasun-doikuntzak, testuaren tamaina eta beste aukera batzuk aldatzeko, ukitu menua  $\frac{2}{3}$  > Ajus**tes**.

# Nabigazioa eta bilaketa seguruak

Egin zure nabigatzaileak eta bilaketek bistaratzen dutenaren jarraipen bat:

- **• Ezezaguna:** nabigatzailearen eta bilaketen historian azaltzen ez den fitxa bat irekitzeko, ukitu **Chrome** > menua > **Nueva pestaña de incógnito**.
- **• Historia ezabatzea:** Nabigatzailearen historia eta gordetako beste datu batzuk ezabatzeko, ukitu **Chrome** > menua > **Historial** > **BORRAR HISTORIAL DE NAVEGACIÓN**.
- **• Automatikoki betetzea:** zure nabigatzaileak datu batzuk automatikoki bete ditzake, hala nola izenak edo helbideak web-formularioetan, aurrez informazio hori bera idatzi baduzu. Automatikoki betetzea nahi baduzu, ukitu **C** Chrome > menua > Ajustes > Autocomple**tar formularios** eta, gero, ukitu etengailua itzaltzeko.
- **• Leiho gainerakorrak:** leiho gainerakorrak irekitzeari uzteko, ukitu **Q** Chrome > menua  $\frac{1}{2}$  > Ajustes > Ajustes **del sitio** > **Ventanas emergentes** eta, gero, ukitu etengailua, itzaltzeko.

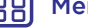

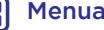

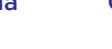

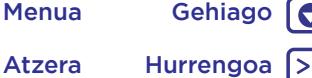

Atzera Hurrengoa

<span id="page-42-0"></span>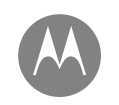

grabatu ikusten duzuna, eta partekatu

**Argazkiak eta bideoak Azkar hastea: argazkiak eta bideoak Argazkiak ateratzea Bideoak grabatzea Argazki hobeezina egitea Argazkiak eta bideoak ikustea, modu partekatuan erabiltzea edo erabiltzea Pantaila-argazkia hartzea**

# Azkar hastea: argazkiak eta bideoak

Erabili aurreko edo atzeko kamera argazki garbiak ateratzeko.

- **• Irekitzea:** ukitu **Cámara**.
- **Argazki bat ateratzea:** ukitu argazki bat ateratzeko.
- **• Ikustea:** irristatu ezkerrerantz, argazki-galeriara joateko ( **Fotos**).
- **• Partekatzea:** ikusi galeriako argazki edo bideo bat, eta, gero, ukitu Compartir  $\leq$ .

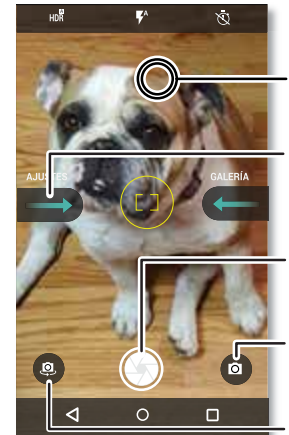

Ukitu edozein tokitan, fokuratzea aldatzeko.

Irristatu eskuinera, kameraren doikuntzak eta laguntza-informazioa ikusteko.

Ukitu, argazki bat ateratzeko. Luze sakatu, argazki bat baino gehiago ateratzeko.

Bideora, ikuspegi panoramikora, kamera geldora edo modu profesionalera aldatzeko.

Aurreko kamerara aldatzeko.

### Aholkuak eta iradokizunak

- **•** Selfie bat egitea: ukitu @ kameraren pantailan, aurreko kamerara aldatzeko.
- **Bideo bat grabatzea:** ukitu **a** kameraren pantailan, eta hautatu **Vídeo O.** Ukitu **O**, grabazioa hasteko. Sakatu berriro grabatzeari uzteko.
- **• Bideo bat grabatzean irudi estatiko bat hartzea:** bideoa grabatzean, ukitu  $\bigcirc$  pantailan, argazki bat gordetzeko.
- **• Ikustea, partekatzea edo ezabatzea:** galeria irekitzeko, irristatu kameraren pantaila ezkerrerantz. Aukeratu argazki edo bideo bat. Aukeratu < partekatzeko edo menua , aukera gehiago ikusteko, hala nola inprimatzea.
- **• Doikuntzak aldatzea:** kamerako aukerak irekitzeko, irristatu kameraren pantaila eskuinerantz.
- **• Zooma:** Arrastatu bi hatz bereiziz. Zooma txikitzeko, arrastatu hatzak hurbilduz.
- **Argazki-segida:** luze sakatu , argazki-segida bat ateratzeko.
- **Panoramikoa:** ukitu @ kameraren pantailan, eta hautatu Panorámica (m). Ukitu eta erabili pantailako gida, telefonoarekin makal-makal panoramikoa egiteko.
- **Editatzea:** Ukitu argazkia hautatzeko, eta, gero, ukitu ...
- **• Inprimatzea:** argazkiak inprimatu nahi dituzu? Ikusi **["Inprimatzea"](#page-37-0)**.

188

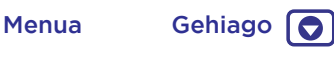

Atzera Hurrengoa (>>

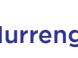

<span id="page-43-0"></span>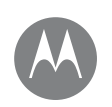

#### **Argazkiak eta bideoak Azkar hastea: argazkiak eta bideoak Argazkiak ateratzea Bideoak grabatzea Argazki hobeezina egitea Argazkiak eta bideoak ikustea, modu partekatuan erabiltzea edo erabiltzea Pantaila-argazkia hartzea**

# Argazkiak ateratzea

#### Joan hona: **C**ámara

Ukitu $\bigcirc$ , argazki bat ateratzeko.

# Bideoak grabatzea

**Joan hona:** Irristatu gorantz  $\wedge$  > **Cámara** eta, ondoren,

ukitu **.** kameraren pantailan, eta hautatu **Vídeo .** 

Ukitu  $\bigcirc$ , grabazioa hasteko. Ukitu berriro  $\bigcirc$  grabatzeari uzteko.

**Aholkua:** bideo bat partekatzeko, irristatu kameraren pantaila ezkerrerantz galera irekitzeko, ukitu bideoa, eta, gero, hautatu  $\zeta$  partekatzeko.

# Argazki hobeezina egitea

Jarri kamara dagokionari begira, ukitu eta kito. Baina zerbait desberdina nahi baduzu, saiatu kameraren beste aukera hauekin.

Aukera hauek kameraren edo bideoaren pantailaren goialdean daude:

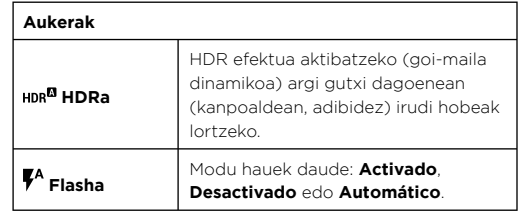

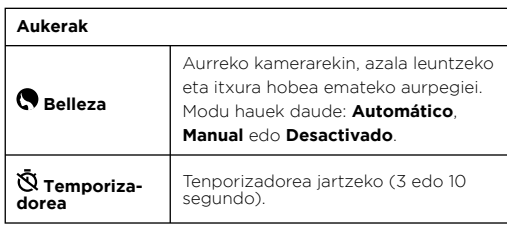

Aukera hauek ikusteko, ukitu @ kameraren pantailan:

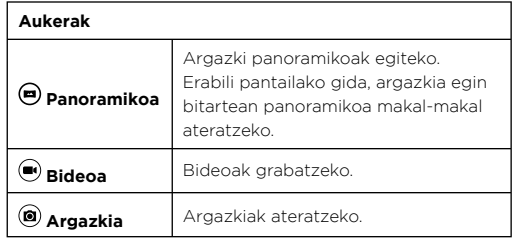

Aukera hauek ikusteko, irristatu eskuinerantz kameraren pantailan:

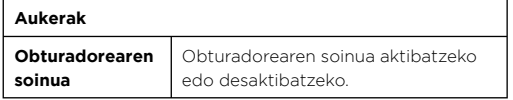

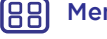

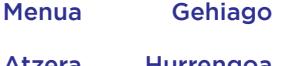

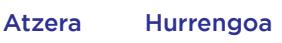

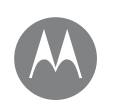

**Argazkiak eta bideoak Azkar hastea: argazkiak eta bideoak Argazkiak ateratzea Bideoak grabatzea Argazki hobeezina egitea Argazkiak eta bideoak ikustea, modu partekatuan erabiltzea edo erabiltzea Pantaila-argazkia hartzea**

[Menua](#page-0-0) Gehiago

Atzera Hurrengoa

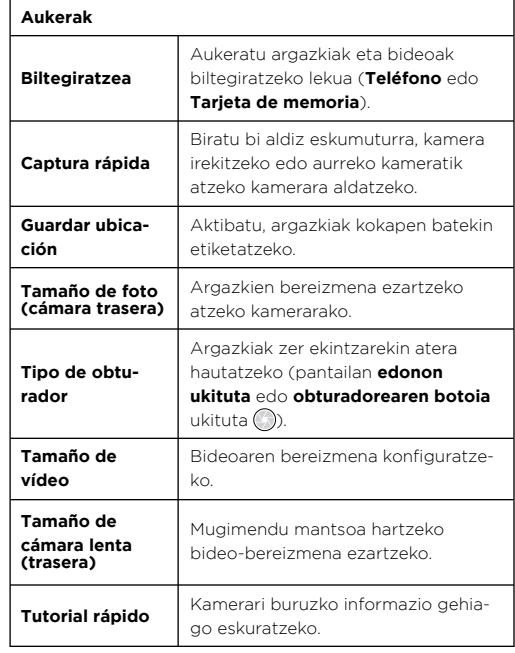

### Argazkiak eta bideoak ikustea, modu partekatuan erabiltzea edo erabiltzea

**Joan hona:** ukitu **Fotos**

**• Erreproduzitzea, partekatzea edo ezabatzea:** ukitu miniatura bat, irekitzeko, eta, ondoren, ukitu  $\leq$  partekatzeko, ezabatzeko edo menua , aukera osagarriak ikusteko.

**Aholkua:** fitxategi bat baino gehiago hautatzeko, ireki karpeta bat, luze sakatu argazki bat, eta, gero, hautatu argazki gehiago. Album batean ere multzokatu ditzakezu argazkiak, eta album osoa partekatu.

**• Zooma:** ireki galeriako argazki bat, eta, ondoren, bi aldiz ukitu edo bereizi edo hurbildu bi hatzak pantailan.

**Aholkua:** biratu telefonoa ikuspegi panoramikoa lortzeko.

- **• Argazki bat pantaila-atzealde gisa edo kontaktuargazki gisa jartzea:** Ireki irudi bat, eta, gero, ukitu menua > **Usar como** > **Fondo de pantalla** edo **Foto de contacto**.
- **Editatzea:** ireki irudi bat, eta, jarraian, ukitu
- **• Aurkezpena:** Hautatu irudi bat, eta, jarraian, ukitu menua > **Presentación**. Aurkezpena geldiarazteko, sakatu pantaila.

**Aholkua:** aurkezpena telebista batean edo beste gailu batean erreproduzitzeko, ikusi **["Konexioak eta transfe](#page-49-0)[rentziak"](#page-49-0)**.

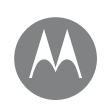

**Argazkiak eta bideoak Azkar hastea: argazkiak eta bideoak Argazkiak ateratzea Bideoak grabatzea Argazki hobeezina egitea Argazkiak eta bideoak ikustea, modu partekatuan erabiltzea edo erabiltzea Pantaila-argazkia hartzea**

# Pantaila-argazkia hartzea

Partekatu gogoko erreprodukzio-zerrendaren, puntuazio berri altuenaren edo lagun baten kontaktu-informazioaren pantaila-irudia.

Telefonoaren pantaila-irudia hartzeko, luze sakatu pizteko tekla eta bolumena jaisteko tekla, biak batera.

Pantaila-argazkiak ikusteko, ukitu **Fotos**, ukitu , eta, gero, ukitu **Carpetas del dispositivo** > **Capturas de pantalla**.

**Aholkua:** Ikusi, halaber, **["Pantailan finkatzeko funtzioa"](#page-58-0)**.

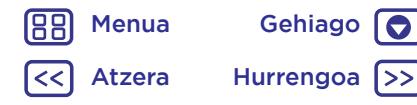

<span id="page-46-0"></span>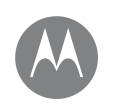

# **Play Música**  gure bizitzaren soinu banda

**Play Música Azkar hastea: musika**

# Azkar hastea: musika

Musika edonon dago, eta, orain, entzun, erosi, gorde eta erreproduzitu egin dezakezu. Sortu erreprodukzio-zerrendak edonoiz.

#### **Joan hona:** irristatu gorantz  $\wedge$  > **Play Música**

Zure musika-liburutegia ordenagailua erabiliz Google Play Músican kargatzeko, ikusi [www.google.com/music.](http://www.google.com/music)

Ukitu **Escuchar ahora**, aholkuak eta askoz gehiago ikusteko.

**Aholkua:** partekatu abestiak zuzenean zure kontaktuekin. Ukitu menua abesti baten ondoan > **Compartir**. Ikusi **["Direct Share"](#page-21-0)**.

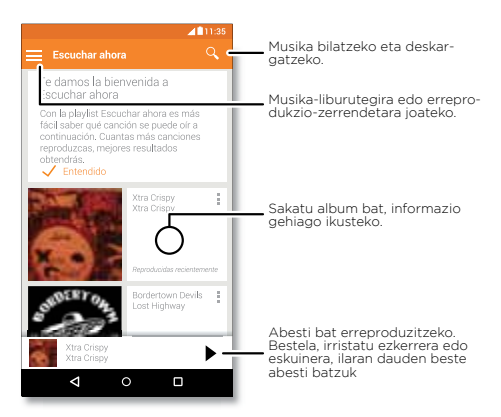

### Aholkuak eta iradokizunak

- **• Volumen:** ukitu bolumen-botoiak.
- **• Musika-erreproduzitzailea ezkutatzea:** musika erreproduzitzen ari zaren bitartean beste aplikazio bat erabiltzeko, ukitu Hasi  $\bigcap$ . Musika-erreproduzitzailera itzultzeko, irristatu egoera-barra beherantz, eta hautatu abestiaren izenburua.

**Aholkua: Siguiente**, **Pausar** edo **Anterior** ere hauta ditzakezu jakinarazpen-barra beherantz irristatuz edo desblokeo-pantailako kontrolak erabiliz.

- **• Pantaila nagusiko widgeta:** musika-erreproduzitzailea pantaila nagusitik kontrolatzeko, gehitu **Google Play Música** widgeta.
- **• Erreprodukzio-zerrendak: Ukitu menua liburutegiko** abesti baten ondoan, erreprodukzio-zerrenda batera gehitzeko edo aukera gehiago bistaratzeko. Erreprodukzio-zerrenda bat editatzeko, ezabatzeko edo izenez aldatzeko, luze sakatu haren izena musika-liburutegian.
- **• Deskargatu zure musika-liburutegia konexiorik gabe entzuteko:** Deskargatzeko, ukitu  $\bigstar$  abesti, artista, album edo erreprodukzio-zerrenda baten ondoan. Konexiorik gabe entzuteko, ukitu eta, gero, **Solo descargadas**, daturik ez erabiltzeko musika-liburutegia streamingean erabiltzean.
- **• Hegaldietan:** Hegazkin moduan musika konexiorik gabe entzun dezakezu, eta konexio guztiak deskonektatzen ditu. Irristatu egoera-barra beherantz bi hatzekin, eta ukitu Modo avión, aktibatzeko.

[Menua](#page-0-0) Gehiago Atzera Hurrengoa

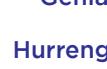

 $\bullet$ 

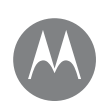

# **Play Música**

**Play Música Azkar hastea: musika** **• Fitxategi-motak:** telefonoak MP3, AAC, AAC+ eta MIDI fitxategi-motak erreproduzi ditzake.

**Oharra:** copyright, badituzu eskubideak? Bete itzazu beti arauak. Ikusi **"Edukiaren egile-eskubideak"**, telefonoaren lege- eta segurtasun-informazioan.

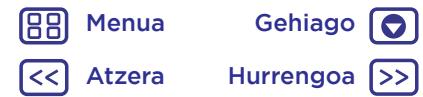

<span id="page-48-0"></span>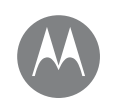

# **Kokapena eta nabigazioa**

non zaude eta nora zoaz?

#### **Kokapena eta nabigazioa Azkar hastea: kokapena eta nabigazioa**

# Azkar hastea: kokapena eta nabigazioa

Aurkitu hurbil dagoen jatetxe bat, eta lortu argibideak edo urratsez urratseko GPS nabigazioa Google Maps™ aplikazio ezagunaren bidez, zeina konfiantza osokoa baita.

#### **Joan hona:** irristatu gorantz  $\wedge$  > **Mapas**

Idatzi bilatu nahi duzuna bilaketa-barran, eta ukitu & informazio eta aukera gehiago eskuratzeko. .

**Oharra:** baliteke zure mapa-pantailak beste itxura bat izatea.

Helbide edo kokapen bat ahots bidez bilatzeko.

Zure lekuak, mapak, doikuntzak, laguntza eta askoz gehiago ikusteko.

Gertuko jatetxeak, tabernak edo interesguneak topatzeko.

Uneko kokapena ikusteko.

#### Nabigazio-jarraibideak lortzeko.

### Aholkuak eta iradokizunak

- **• Now on Tap™:** maparen pantailan, luze sakatu hasierako tekla  $\bigcap$ , uneko mapan oinarritutako informazioa ikusteko. Ikusi **["Pantailako bilaketa"](#page-38-0)**.
- **• Helbide bat bilatzea:** Bilaketa-eremuan, idatzi helbide bat edo bilatzen ari zaren zerbait; jatetxe bat, adibidez. Mapa mugitu egiten da, helbidea edo tokiko iradokizunak bistaratzeko. Ukitu pantailaren beheko helbide-orria, xehetasun gehiago lortzeko.
- **Argibideak lortzea:** ukitu **(e)** eta sartu toki edo helbide bat.
- **• Helbide bat gordetzea:** ukitu helbidearen informazioorria pantailaren behealdean, eta, jarraian, ukitu **GUAR-DAR**.
- **• Zoom egitea:** irudia handitzeko edo txikitzeko, hurbildu edo bereizi bi hatzak pantailan.
- **• Biratzea eta okertzea:** biratu bi hatzak mapan, gorantz edo beherantz biratzeko edo okertzeko.
- **• Kokapenak partekatzea:** ukitu kokapen bat, hautatu helbidea, eta, gero, ukitu menua > **Compartir**.
- **• Helbide bat identifikatzea:** luze sakatu mapako puntu bat, helbiderik hurbilena bistaratzeko.
- **• Maparen laguntza lortzea:** ukitu  $\equiv$  > **Ayuda**.

[Menua](#page-0-0) Gehiago Atzera Hurrengoa

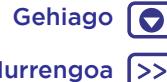

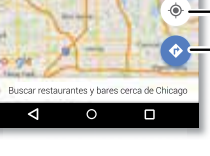

Buscar en Google Maps

 $\equiv$ 

<span id="page-49-0"></span>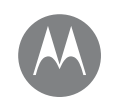

kable bidezkoak edo haririk gabekoak

**Konexioak eta transferentziak Azkar hastea: konexioak eta transferentziak Haririk gabeko bluetootha WiFi sareak USB kableak Zure datu-konexioen erabilera partekatua NFC (Moto G5 Plus bakarrik) Datuak erabiltzea Hodeia Telefonoa eta tableta Memoria-txartela Sare pribatu birtualak (VPN) Sare mugikorra Hegazkin modua**

# [Menua](#page-0-0) Gehiago Atzera Hurrengoa

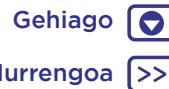

# Azkar hastea: konexioak eta transferentziak

Konektatu osagarriak, ordenagailuak, sareak eta askoz gehiago.

**Joan hona:** irristatu gorantz  $\wedge$  > 10 Ajustes

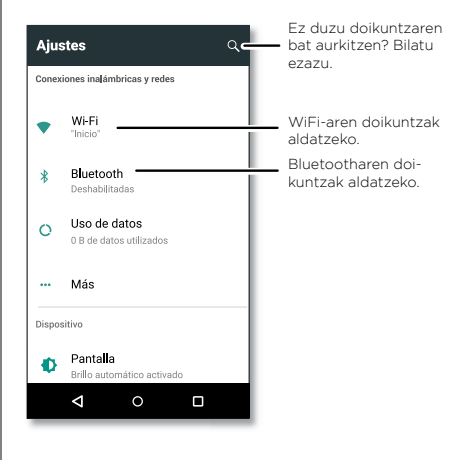

### Aholkuak eta iradokizunak

- **• Doikuntza azkarrak:** gehien erabiltzen dituzun doikuntzetara berehala heltzeko. Irristatu egoera-barra beherantz bi hatzekin. Ikusi **["Doikuntza azkarrak"](#page-20-0)**.
- **• Bluetootha darabilten gailuak:** entzungailuak, teklatuak edo beste gailu batzuk bluetooth bidez konektatzeko, ukitu Bluetooth.
- **• WiFi sareak:** konektatzeko, ukitu **Wi-Fi.**
- **• WiFi gunea:** Zure telefonoa WiFi gune mugikor bihurtzeko, ikusi **["WiFi gunea"](#page-51-0)**.
- USB kablea: telefonoko microUSB ataka erabil dezakezu multimedia-fitxategiak eta beste fitxategi batzuk trukatzeko konektatutako ordenagailu batekin. USB konexio-mota aldatzeko, ikusi **["USB kableak"](#page-52-0)**.
- **• Konexio automatikoak:** bluetootha edo WiFi konexioa aktibatuta dagoenean, telefonoa automatikoki konektatuko da, berriro ere, lehen erabili duen eta erabilgarri dagoen edozein sare edo gailutara.
- **• Hegazkin modua:** haririk gabeko konexioak azkar-azkar itzali behar dituzu? Irristatu egoera-barra beherantz bi hatzekin, eta ukitu **Modo avión** .
- **• Inprimatzea**: argazkiak, dokumentuak edo beste elementu batzuk inprimatu nahi dituzu? Ikusi **["Inprimatzea"](#page-37-0)**.

<span id="page-50-0"></span>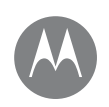

**Konexioak eta transferentziak Azkar hastea: konexioak eta transferentziak Haririk gabeko bluetootha WiFi sareak USB kableak Zure datu-konexioen erabilera partekatua NFC (Moto G5 Plus bakarrik) Datuak erabiltzea Hodeia Telefonoa eta tableta Memoria-txartela Sare pribatu birtualak (VPN) Sare mugikorra Hegazkin modua**

# [Menua](#page-0-0) Gehiago

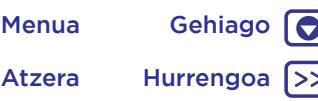

# Haririk gabeko bluetootha

### Bluetootha aktibatzea eta desaktibatzea

**Joan hona:** Irristatu gorantz > **Ajustes** > **Bluetooth** eta, gero, ukitu etengailua, aktibatzeko.

**Oharra:** irristatu beherantz egoera-barra bi hatzekin, bluetooth-konexioa bizkor aktibatzeko eta desaktibatzeko.

Aholkua: bateriaren iraupena luzatzeko edo konexioak geldiarazteko, itzali bluetooth-konexioa erabiltzen ari ez zarenean.

### Gailuen konexioa

Bluetootha darabilen gailu bat konektatzen duzun **lehen aldian**, jarraitu hemen azaltzen diren urratsei:

- **1** Ziurtatu sinkronizaziorako erabiltzen ari zaren gailua ikusgai dagoela (ikusi gailuak zekarren eskuliburua, informazio gehiago eskuratzeko).
- **2** Irristatu gorantz > **Ajustes** > **Bluetooth**.
- **3** Egiaztatu etengailua aktibatuta dagoela.
- **4** Hautatu aurkitutako gailu bat, konektatzeko (behar izanez gero, ukitu **VINCULAR** , edo idatzi pasahitza, hala nola **0000**).

### Aholkua: ukitu **be** gailuaren izena aldatzeko.

Gailua konektatzen denean, bluetootha konektatuta  $\mathcal{X}$ dagoela dioen adierazlea agertuko da pantailaren goiko aldean.

Gailu bat, hala nola haririk gabeko entzungailu batzuk, edonoiz **deskonektatzeko** eta automatikoki **konektatzeko**, gailua itzali eta piztu besterik ez duzu egin behar

**Oharra:** gidatzen duzun bitartean osagarri edo gailu mugikor bat erabiltzeak arreta galaraz dezake, eta debekatuta dago. Errespetatu beti legeak, eta gidatu era seguru batean.

# Gailuen kudeaketa

Telefonoa sinkronizatutako gailu batekin eskuz berriro konektatzeko, hautatu gailuaren izena zerrendan.

Telefonoa elkartutako gailu batetik eskuz deskonektatzeko, hautatu gailuaren izena zerrendan, eta, jarraian, ukitu **Aceptar**.

Elkartutako gailu bat ezabatzeko, ukitu  $\bullet$ , zeina gailuaren izenaren ondoan baitago, eta, jarraian, ukitu **OLVIDAR**.

Telefonoak beste gailu batzuei erakusten dien izena aldatzeko, irristatu gorantz > **Ajustes** > **Bluetooth**, aktibatu bluetootha, eta, gero, ukitu menua > **Cambiar nombre del dispositivo**. Idatzi izen bat, eta ukitu **CAMBIAR NOMBRE**.

### Utzi beste gailu batzuei zure telefonoa bila dezaten

Bluetooth gailu batek zure telefonoa detektatzeko, ukitu telefonoaren bluetooth-etengailua, pizteko.

<span id="page-51-0"></span>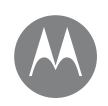

**Konexioak eta transferentziak Azkar hastea: konexioak eta transferentziak Haririk gabeko bluetootha WiFi sareak USB kableak Zure datu-konexioen erabilera partekatua NFC (Moto G5 Plus bakarrik) Datuak erabiltzea Hodeia Telefonoa eta tableta Memoria-txartela Sare pribatu birtualak (VPN) Sare mugikorra Hegazkin modua**

# [Menua](#page-0-0) Gehiago Atzera Hurrengoa

 $\bullet$ 

### Fitxategiak transferitzea

- **• Argazkiak edo bideoak:** ireki argazkia edo bideoa, eta, gero, ukitu <<a> **Bluetooth**.
- **Kontaktuak:** irristatu gorantz ∧ > <mark>●</mark> Contactos, hautatu pertsona bat, eta, gero, ukitu menua > **Compartir** > **Bluetooth**.

# WiFi sareak

### WiFi konexioa aktibatzea eta desaktibatzea

**Joan hona:** Irristatu gorantz > **Ajustes** > **Wi-Fi** eta, gero, ukitu etengailua, aktibatzeko.

**Oharra:** irristatu beherantz egoera-barra bi hatzekin, WiFi konexioa bizkor aktibatzeko eta desaktibatzeko.

### Sareetako konexioa

Irismenaren barruan sareak bilatzeko:

**1** Irristatu gorantz > **Ajustes** > **Wi-Fi**.

**Aholkua:** Telefonoaren WiFi doikuntzak bistaratzeko, ukitu menua > **Avanzados**.

- **2** Egiaztatu WiFia aktibatuta dagoela.
- **3** Hautatu aurkitutako sare bat, konektatzeko (behar izanez gero, bete **SSID de red**, **Seguridad** eta **Contraseña de red inalámbrica** eremuak, eta, gero, ukitu **Conectar**).

Telefonoa konektatuta dagoenean, WiFi-aren egoeraren adierazlea, , agertzen da egoera-barran. **Oharra:** galdera-ikur bat ikusten baduzu WiFi-aren egoeraren adierazlean,  $\bigcirc$ , zabaldu egoera-barra, hautatu sarea, eta idatzi sarearen pasahitza.

**Aholkua:** WiFi konexioa aktibatua dagoenean, telefonoa automatikoki konektatzen da lehen erabili izan dituen eta erabilgarri dauden sareetara. Bideratzaileak ez badu Interneteko konexiorik, telefonoa ez da automatokiko konektatuko.

# WiFi gunea

Telefonoa WiFi eremu bihur dezakezu, modu mugikor eta praktikoan sarbidea izateko Internetera eta aktibatutako beste WiFi gailu batzuetara. Baliteke operadoreak harpidetza gehigarri bat egiteko eskatzea funtzio horretarako.

**Oharra:** Segurtasuna lehendabizi. Inor baimenik gabe zure telefonoan eta zure WiFi gunean sar ez dadin, komeni da segurtasun-metodoren bat konfiguratzea (WPA2 da seguruena), eta pasahitza erabiltzea.

**Joan hona:** Irristatu gorantz > **Ajustes** > **Más** > **Módem y zona Wi-Fi** eta, gero, ukitu **Zona Wi-Fi móvil**

**Oharra:** urrats horiek desberdinak izan daitezke sarearen arabera.

- **1** Telefonoak deskonektatu egiten du WiFi-a, eta sare mugikorra erabiltzen du Internetera konektatzeko. Ukitu **Configurar zona Wi-Fi**, segurtasuna konfiguratzeko:
	- **• Sarearen SSIDa:** sartu izen bakar bat zure WiFi gunerako.
	- **• Segurtasuna:** aukeratu erabili nahi duzun segurtasunmota. **Ninguno** edo **WPA2 PSK**. **WPA2 PSK** aukerarako, sartu pasahitz bakar bat, beste erabiltzaileek ere zure WiFi eremura sartzeko beharko dutena.

 **Oharra: WPA2 PSK** segurtasuna gomendatzen du IEEEk.

- **• Pasahitza:** sortu gutxienez zortzi karaktereko pasahitz bat.
- **2** Ukitu **GUARDAR**, doikuntzak bukatutakoan.

<span id="page-52-0"></span>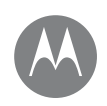

**Konexioak eta transferentziak Azkar hastea: konexioak eta transferentziak Haririk gabeko bluetootha WiFi sareak USB kableak Zure datu-konexioen erabilera partekatua NFC (Moto G5 Plus bakarrik) Datuak erabiltzea Hodeia Telefonoa eta tableta Memoria-txartela Sare pribatu birtualak (VPN) Sare mugikorra Hegazkin modua**

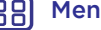

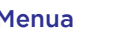

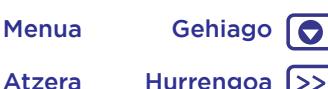

WiFi eremua aktibo dagoenean, WiFi-a aktibatua duten beste gailu batzuk ere konekta daitezke zure guneko **sareizena** sartuz, **segurtasun**-mota bat hautatuz eta haririk gabeko sarearen **pasahitz** zuzena idatziz.

#### WiFi moduak

Datu teknikoen zale direnek jakin bezate telefonoa bateragarria dela WiFi modu hauekin:

802.11 a, b, g, n.

# USB kableak

**Oharra:** copyright, badituzu eskubideak? Bete itzazu beti arauak. Ikusi **"Edukiaren egile-eskubideak"**, telefonoaren lege- eta segurtasun-informazioan.

Musika, irudiak, bideoak, dokumentuak edo beste fitxategi batzuk ordenagailutik igotzeko, konektatu telefonoa ordenagailura, USB kable baten bidez. USB konexio mota aldatzeko (beharrezkoa izanez gero), irristatu beherantz egoera barra, eta ukitu **USB**.

**Aholkua:** Ziurtatu telefonoa potentzia handiagoko USB ataka batera konektatzen duzula. Normalean, ordenagailuaren aurrealdean egoten dira.

**Oharra:** USB konexioa erabiltzen duzun lehen aldian, baliteke ordenagailuak esatea kontrolagailuak instalatzen ari direla. Segitu instalazioa burutzeko erakusten diren jarraibide guztiei. Baliteke prozesu horrek minutu batzuk behar izatea.

• Microsoft® Windows®-rako: ordenagailuan, hautatu Hasi,

eta, ondoren, hautatu Windows arakatzailea, programen zerrendan. Telefonoa unitate konektatu gisa (biltegiratze masiboko gailu gisa) azalduko da Windows arakatzailean, eta fitxategiak hara arrastatu ditzakezu. MTP edo PTP gailu gisa ere azaldu daiteke. Hala, fitxategiak transferitzeko erabil daiteke Windows Media erreproduzitzailea. Kontrolagailuen fitxategi edo argibide gehiago lortzeko, ikusi www.motorola.com/support.

• Apple™ Macintosh™-rako: erabili Android File Transfer; hemen dago eskuragarri www.android.com/filetransfer.

# Zure datu-konexioen erabilera partekatua

Zure ordenagailua Internetera konekta daiteke zure telefonoaren sare mugikorraren bidez, USB kable batekin.

**Aholkua:** WiFi konexioa partekatzeko, ikusi **["WiFi gunea"](#page-51-0)**.

- **1** Konektatu zure telefonoa ordenagailura USB kable baten bidez.
- **Oharra:** Ordenagailuak Microsoft® Windows® 7 edo Apple™ Macintosh™ OSX baino lehenagoko sistema eragile bat badu, baliteke konfigurazio berezia behar izatea.
- **2** Telefonoan, irristatu gorantz  $\rightarrow$  **A**  $\rightarrow$  **A Aiustes**, eta, ondoren, ziurtatu **WiFi** etengailua desaktibatuta dagoela.
- **3 Ajustes** atalean, ukitu **Más** > **Módem y zona Wi-Fi**, eta, ondoren, ukitu **Módem USB**, konexioari ekiteko.

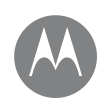

**Konexioak eta transferentziak Azkar hastea: konexioak eta transferentziak Haririk gabeko bluetootha WiFi sareak USB kableak Zure datu-konexioen erabilera partekatua NFC (Moto G5 Plus bakarrik) Datuak erabiltzea Hodeia Telefonoa eta tableta Memoria-txartela Sare pribatu birtualak (VPN) Sare mugikorra Hegazkin modua**

> [Menua](#page-0-0) Gehiago Atzera Hurrengoa (>>

188

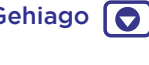

Konexioa geldiarazteko, desautatu **Módem USB**, eta, ondoren, deskonektatu telefonoa ordenagailutik.

# NFC (Moto G5 Plus bakarrik)

NFC teknologiaren bidez (eremu hurbileko komunikazioa), telefonoaren elementu bat (web-estekak, kontaktuak eta argazkiak, adibidez) berehala parteka daiteke, telefonoaren atzealdea NFC duen beste gailu baten kontra jarrita.

**Oharra:** NFC ez dago erabilgarri ez eremu guztietan, ez telefono-modelo guztietan.

**Joan hona:** irristatu gorantz > **Ajustes** > **Más** > **NFC**

### Android Beam™-ekin partekatzea

Android Beam-en bidez, zure telefonoko edukia NFC duten beste telefono edo tableta batzuekin parteka dezakezu.

**Oharra:** beste gailuak ere bateragarria izan behar du NFCrekin.

- **1** Ireki partekatu nahi duzun elementua duen pantaila.
- **2** Jarri zure telefonoaren atzealdea beste gailuaren atzealdearen kontra.

Gailuak konektatutakoan, Toca para compartir mezua agertuko da telefonoan.

**3** Ukitu pantaila, elementua partekatzeko.

### NFC bidez jasotzea

NFC etiketen bidez, web-esteka, kupoi elektronikoak, liburuxkak, mapak eta gauza askoz gehiago jaso daitezke. Bilatu NFC logotipoa karteletan, seinaleetan, erakustokietan eta beste leku batzuetan.

Etiketaren informazioa jasotzeko, nahikoa duzu telefonoaren atzealdea logotipoa ukitzen jartzea.

### Ukipen bidezko bluetootha eta WiFi-a konfiguratzea

Zure gailua NFCrako gaituta dauden bluetooth bidezko gailu batekin edo WiFi sarbide-puntu batekin konektatzeko, nahikoa da elkar ukituz jartzea.

### Mugikorraren bidez ordaintzea

Ordainketa seguruko aplikazio bat erabil dezakezu erosten dituzun erosketak ordaintzeko (zerbitzu hori erabilgarri badago eta bateragarria bada).

Bilatu NFC logotipoa, mugikorraren bidez ordaindu dezakezula baieztatzeko. Ordainketa egiteko, jarri telefonoaren atzealdea kobrantza-gailuaren kontra. Baliteke hatz-marka digitalaren edo pasahitzaren bidez autentifikatu behar izatea erosketa.

### **Segurtasuna**

Mugikorraren bidez ordaintzeko, haririk gabeko konexioetarako eta edukiak partekatzeko, segurtasuna behar da:

- **• Irismena:** NFCk oso irismen txikia du (4 m inguru); beraz, nekez egongo dira ustekabeko konexioak. Bestalde, horrelakorik gertatuz gero, konexioa onartu egin behar da informazioa bidali eta jaso ahal izateko.
- **• Zifratzea:** Segurtasun-, zifratze- eta autentifikatze-funtziorik aurreratuenak ditu telefonoak, zure datu pertsonalak babesteko mugikorraren bidez ordainketak egitean edo edukia partekatzean.

<span id="page-54-0"></span>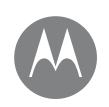

**Konexioak eta transferentziak Azkar hastea: konexioak eta transferentziak Haririk gabeko bluetootha WiFi sareak USB kableak Zure datu-konexioen erabilera partekatua NFC (Moto G5 Plus bakarrik) Datuak erabiltzea Hodeia Telefonoa eta tableta Memoria-txartela Sare pribatu birtualak (VPN) Sare mugikorra Hegazkin modua**

[Menua](#page-0-0) Gehiago

 $\bullet$ 

Atzera Hurrengoa

# Datuak erabiltzea

Telefonoan kargatzen eta deskargatzen duzun datu-kopuruaren jarraipena egin dezakezu.

#### **Joan hona:** irristatu gorantz  $\rightarrow$  **10** Ajustes > Uso de **datos** > **Uso de datos móviles**

Datuen erabilera adierazten duen grafiko bat bistaratzen du telefonoak. Grafikoaren azpian, datu gehien erabiltzen duenetik gutxien erabiltzen dituenera ordenatuta agertzen dira aplikazioak. Datu asko erabiltzen dituzten aplikazioek bateria asko kontsumitzen dute batzuetan.

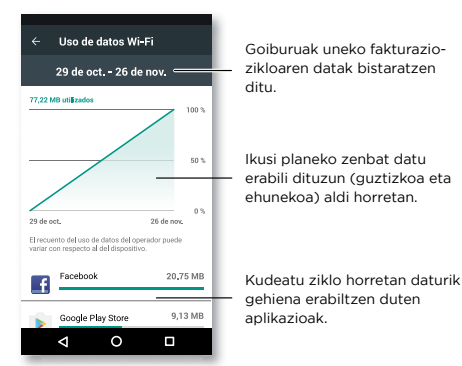

Aplikazio batzuek bigarren mailan transferitzen dituzte datuak haiek erabiltzen ari ez denean. Aplikazio batek hori ez dezan egin, sakatu aplikazioa, eta desaktibatu **Conexiones automáticas**.

**Oharra:** telefonoa kudeatzen laguntzeko ematen zaizu erabilera-informazioa. Baliteke informazio hori bat ez etortzea zerbitzu-hornitzaileak kobratzen dituen zenbatekoekin, ez baitira modu berean neurtzen.

# Hodeia

Edozein lekutatik (telefonoa, tableta eta ordenagailua) denerako sarbidea ematen duen kontua.

#### Googleko kontua sinkronizatzea

Googleko kontu berean saioa hasten bada, gailu guztiak sar daitezke Google Play™ko aplikazio, film, liburu eta abesti beretara, eta Gmail, Google Calendar™ eta Google Mobile™ren gainerako zerbitzu mugikorrak parteka ditzakete. Telefonoari kontuak gehitzeko, irristatu gorantz  $\wedge$  > 10 Ajustes >

**Cuentas** > **Añadir cuenta** > **Google**.

### Telefonoa eta tableta

Android telefonoak eta tabletak batera lan egin dezakete, zuk ahalik eta etekin handiena atera diezaiezun:

- **• Fitxategiak eta multimedia-fitxategiak transferitzea:** fitxategiak telefonora kopiatu eta beste gailu batzuetara transferitzeko aukera duzu. Ikusi **["Fitxategiak transferitzea"](#page-51-0)**.
- **• WiFi gunea:** WiFi-a duen tableta bat badaukazu, konfiguratu telefonoa WiFi gune gisa zure tabletatik Internetera sartu ahal izateko edozein lekutatik. Ikusi **["WiFi gunea"](#page-51-0)**.
- **• Bluetooth®-erako osagarriak:** zure tabletarekin bluetootha darabilen teklatu bat edo beste edozein osagarri erabiltzen baduzu, gogoan izan telefonoan ere erabil ditzakezula. Konektatzeko, ikusi **["Haririk gabeko bluetootha"](#page-50-0)**.

<span id="page-55-0"></span>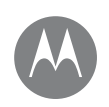

**Konexioak eta transferentziak Azkar hastea: konexioak eta transferentziak Haririk gabeko bluetootha WiFi sareak USB kableak Zure datu-konexioen erabilera partekatua NFC (Moto G5 Plus bakarrik) Datuak erabiltzea Hodeia Telefonoa eta tableta Memoria-txartela Sare pribatu birtualak (VPN) Sare mugikorra Hegazkin modua**

[Menua](#page-0-0) Gehiago

Atzera Hurrengoa

 $\bullet$ 

tatu > > **Ajustes** > **Almacenamiento**; gero, hautatu microSD txartela, eta ukitu menua > **Ajustes** > **Formatear como interno**. **Kontuz:** microSD txartela barne-biltegi gisa ezarri baduzu,

Memoria-txartela

gisa erabil dezakezu:

batera transferitu.

formateatu eta zifratu egiten da zure datuak babesteko. Biltegi-eramangarri gisa edo beste gailu batean erabili nahi baduzu, formateatu egin behar duzu. Hori egin aurretik, gogoan izan formateatze-prozesuak microSD txartelean gordetako datu guztiak ezabatuko dituela.

MicroSD txartela biltegi eramangarri gisa edo barne-biltegi

**• Barne-biltegia:** multimedia-fitxategiez gain, deskargatutako aplikazioak eta jokoak gorde ditzakezu. MicroSD txartela telefonoaren barne-biltegiaren osagarri bat da. MicroSD txartel bat sartzen duzunean telefonoan, biltegieramangarria edo barne-biltegia aukeratzeko eskatuko dizu. MicroSD txartela barne-biltegi gisa eskuz definitzeko, irris-

**• Biltegi eramangarria:** gorde zure irudiak, bideoak, audio-fitxategiak eta beste multimedia-fitxategi batzuk. Edonoiz atera dezakezu microSD txartela eta beste gailu

**Aholkua:** Erabili 10. Klaseko microSD txartel bat, erabiltzaile-esperientzia onena lortzeko.

**Oharra:** telefonoa bateragarria da 128 GBra arteko microSD txartelekin.

### Memoria-txartela instalatzea eta desinstalatzea

MicroSD txartel bat jartzeko, telefonoan txertatu besterik ez duzu egin behar (ikusi Memoria-txartelak edo **SIM txartelak txertatu behar badituzu, ireki SIM txartelaren erretilua**).

MicroSD txartela desaktibatzeko (telefonotik erauzteko), irristatu gorantz > **Ajustes** > **Almacenamiento** > **Tarjeta SD**. Ondoren, ukitu ▲ microSD txartelaren izenaren ondoan.

**Kontuz:** ez atera microSD txartela telefonoa erabiltzen ari zaren bitartean edo txartelean fitxategiak idazten ari zaren bitartean.

#### Memoria-txartelaren edukia ezabatzea eta txartela formateatzea

MicroSD txarteleko eduki osoa ezabatzeko (musika, argazkiak eta fitxategiak) eta txartela berriro formateatzeko, irristatu gorantz > **Ajustes** > **Almacenamiento**, ukitu microSD txartela, eta azkenik, ukitu menua > **Ajustes de almacenamiento** > **Formatear**.

# Sare pribatu birtualak (VPN)

VPNek aukera ematen dute fitxategietara sare seguru baten bidez sartzeko (suebakia duen bulegoko sare bat, adibidez). Jarri harremanetan sarearen administratzailearekin VPNaren doikuntzei eta behar diren gaineko aplikazio edo eskakizunei buruz galdetzeko.

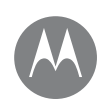

**Konexioak eta transferentziak Azkar hastea: konexioak eta transferentziak Haririk gabeko bluetootha WiFi sareak USB kableak Zure datu-konexioen erabilera partekatua NFC (Moto G5 Plus bakarrik) Datuak erabiltzea Hodeia Telefonoa eta tableta Memoria-txartela Sare pribatu birtualak (VPN) Sare mugikorra Hegazkin modua**

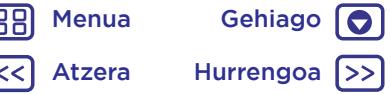

VPNaren doikuntzak sartzeko, irristatu gorantz $\triangle$  >  $\circ$ > **Ajustes > Más > VPN**. Ukitu + VPN berri bat gehitzeko. Aukeratu VPN-mota, eta sartu sarearen administratzaileak emandako doikuntzak. Sarea **VPN** zerrendan gordetzen da, hara konektatu behar duzunean aukeratu ahal izan dezazun.

# Sare mugikorra

Ez da beharrezkoa sarearen doikuntzak aldatzea. Informazio gehiago nahi baduzu, jarri harremanetan zerbitzu-hornitzailearekin.

Sare-doikuntzen aukerak ikusteko, irristatu gorantz $\triangle$  > 10 **Ajustes** > **Más** > R**edes móviles**.

**Oharra:** Zure telefonoak sare gehienak onartzen ditu. Informazio gehiago nahi baduzu, jarri harremanetan zerbitzuhornitzailearekin.

# Hegazkin modua

Erabili hegazkin-modua haririk gabeko konexio guztiak desaktibatzeko hegazkinean bidaiatzen ari zaren bitartean. Irristatu egoera-barra beherantz bi hatzekin, eta ukitu **Modo**  avión **\*** 

**Oharra:** Hegazkin-modua hautatzean, desaktibatu egiten dira haririk gabeko zerbitzu guztiak. WiFi-a edo bluetootha aktibatu dezakezu, aire-lineak hala egiteko baimena ematen badu. Haririk gabeko beste ahots- eta datu-zerbitzu batzuek (deiak eta testu-mezuak, adibidez) desaktibatuta jarraituko dute hegazkin-moduan. Zure herrialdeko larrialdi-zenbakira deitu ahal izango duzu, hala ere.

<span id="page-57-0"></span>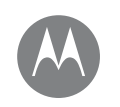

# **Segurtasuna**

babestu zure telefonoa

#### **Segurtasuna**

**Azkar hastea: babestu zure telefonoa Pantaila blokeatzea Pantailan finkatzeko funtzioa Telefonoa zifratzea Segurtasun-kopiak egitea eta leheneratzea Berrezartzea Telefonoa lapurtu dizute?**

[Menua](#page-0-0) Gehiago

Atzera Hurrengoa

# Azkar hastea: babestu zure telefonoa

Ziurtatu informazioa babestua duzula telefonoa galtzen den edo lapurtzen duten kasuetarako.

**Joan hona:** irristatu gorantz  $\wedge$  >  $\stackrel{\circ}{\otimes}$  Aiustes > Seguridad

Zure telefonoa babesteko modu errazena **Bloqueo de pantalla** aukera erabiltzea da. Desblokeatzeko, hatz bat irristatzea aukeratu dezakezu (ez da hain segurua) edo eredu bat, PIN bat edo pasahitz bat sartzea.

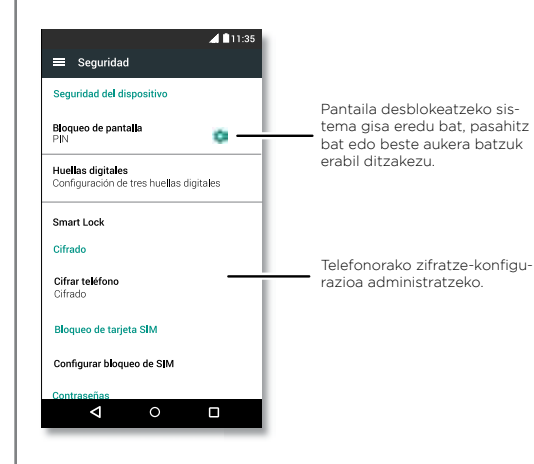

# Pantaila blokeatzea

Telefonoa babestuta mantentzeko, ukipen-pantaila modu etenera sartzean blokea dadin konfigura dezakezu.

**Joan hona:** Irristatu gorantz  $\Lambda$  >  $\mathbb{Q}$  **Aiustes** > **Seguridad** > **Bloqueo de pantalla** eta, gero, hautatu blokeo-mota:

- **• Ninguno:** pantailaren blokeoa desaktibatzeko.
- **Deslizar:** ukitu **नि** eta arrastatu gorantz, desblokeatzeko.
- **• Patrón:** marraztu eredu bat pantaila desblokeatzeko.
- **• PIN:** sartu gutxienez 4 eta gehienez 16 digitu, pantaila desblokeatzeko.
- **• Contraseña:** sartu gutxienez 4 eta gehienez 16 letra, digitu edo sinbolo, pantaila desblokeatzeko.

Ukipen-pantaila modu etenean sartzeko unea aldatzeko, irristatu gorantz > **Ajustes** > **Pantalla** > **Suspender Oharra:** larrialdi-deiak egin ditzakezu blokeatutako telefono

batetik (ikusi **["Larrialdi-deiak"](#page-27-0)**). Telefonoa blokeatuta egonda ere, jo egiten du, eta ez duzu PINa edo pasahitza sartu beharrik deiei erantzuteko.

### Ezin duzu telefonoa desblokeatu?

**Eredua, PINa edo pasahitza:** eredua, PINa edo pasahitza ahaztu baduzu, Google™-eko kontuko helbide elektronikoa eta pasahitza sar ditzakezu beste telefono batean telefonoa desblokeatzeko.

# **Segurtasuna**

<span id="page-58-0"></span>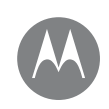

#### **Segurtasuna**

**Azkar hastea: babestu zure telefonoa Pantaila blokeatzea Pantailan finkatzeko funtzioa Telefonoa zifratzea Segurtasun-kopiak egitea eta leheneratzea Berrezartzea Telefonoa lapurtu dizute?**

Googleko konturik ez baduzu telefonoan, jarri harremanetan zerbitzu-hornitzailearekin, fabrikako datuak berrezartzeko gailuan.

**Abisua:** Fabrikako datuak berrezarriz gero, telefonoko datu guztiak ezabatuko dira.

# Pantailan finkatzeko funtzioa

Informazio garrantzitsuren bat eskura behar duzu, hala nola ontziratze-txartel bat edo deskontu-kupoi bat? Finkatu pantaila, erraz eskuratzeko informazio hori.

Pantailan finkatzeko funtzioa konfiguratzeko, irristatu gorantz > **Ajustes** > **Seguridad** > **Fijación en pantalla** eta, gero, ukitu etengailua aktibatzeko.

Pantaila bat **finkatzeko**, ireki finkatu nahi duzun aplikazioa, luze sakatu Recientes  $\bigcap$  eta, joan gorantz. Ukitu  $\left(\bigcap_{i=1}^{\infty} A_i\right)$ 

Pantaila **finkatzeari uzteko**, luze sakatu atzera tekla **Pantalla no fijada** mezua agertu arte.

**Aholkua:** Pantaila finkatzeko funtzioa aktibatzean telefonoa **babesteko**, ukitu **Bloquear dispositivo al dejar de fijar**.

# Telefonoa zifratzea

**Kontuz:** Zifratze-kodea ahaztu bazaizu, ezin izango dituzu berreskuratu telefonoan edo memoria-txartelean gordetako datuak. Ordubete edo gehiago iraun dezake datu-zifraketak. Utzi telefonoa konektatuta, eta ez eten prozesua inondik inora.

Telefonoko kontuak, doikuntzak, aplikazioak eta fitxategiak babesten ditu zifraketak, telefonoa lapurtuz gero lor ez ditzaten.

**Ez zenuke aukera hau beharko**, baina telefonoa zifratu nahi baduzu telefonoa pizten den bakoitzean PIN bat edo pasahitz bat sartu behar izateko, irristatu gorantz  $\triangle$ > **Ajustes** > **Seguridad** > **Cifrar teléfono**.

# Segurtasun-kopiak egitea eta leheneratzea

**Joan hona:** Irristatu gorantz > **Ajustes** > **Copia de seguridad y restablecimiento**, eta, gero, ukitu **Copia de seguridad de datos** etengailua, aktibatzeko.

Googleko kontuko datuek onlineko segurtasun-kopia izaten dute. Telefonoa berrabiarazi edo aldatzen baduzu, Googleko kontuan saioa hasi besterik ez duzu egin behar kontaktuak, gertaerak eta kontu horrekin sinkronizatutako gainerako informazioa berreskuratzeko.

Segurtasun-kopia egin diezun datuak leheneratzeko aplikazio bat berriro instalatzean, irristatu gorantz  $\triangle$ >

**Ajustes** > **Copia de seguridad y restablecimiento** > **Restauración automática**.

Kontuarekin zer sinkronizatzen den hautatzeko, irristatu gorantz > **Ajustes** > **Cuentas** > **Google**, ukitu zure Googleko kontua, eta hautatu zer sinkronizatu nahi duzun.

**Oharra:** testu-mezuak, deskargatutako aplikazioak, deierregistroak eta telefonoan gordetako elementuak ez dira leheneratuko. Google Play™ko aplikazioak berrezartzeko, ikusi **["Aplikazioak zaintzea"](#page-12-0)**.

[Menua](#page-0-0) Gehiago Atzera Hurrengoa

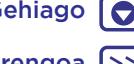

# **Segurtasuna**

<span id="page-59-0"></span>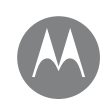

**Segurtasuna Azkar hastea: babestu zure telefonoa Pantaila blokeatzea Pantailan finkatzeko funtzioa Telefonoa zifratzea Segurtasun-kopiak egitea eta leheneratzea Berrezartzea Telefonoa lapurtu dizute?**

## Berrezartzea

Telefonoaren fabrika-konfigurazioa berrezartzeko eta telefonoko datu guztiak ezabatzeko, irristatu gorantz  $\blacktriangle$  >

#### **Ajustes** > **Copia de seguridad y restablecimiento** > **Restablecer datos de fábrica**.

**Abisua:** Deskargatutako aplikazio guztiak eta telefonoaren erabiltzaile-datu guztiak ezabatuko dira. Hodeiko datuak ez dira ezabatuko.

# Telefonoa lapurtu dizute?

Android gailuen administratzaile bat du telefonoak, eta, haren bidez, gailua urrunetik blokeatu edo berrezar daiteke lapurrengandik babesteko. Informazio gehiagorako, ikusi [www.google.com/android/devicemanager.](http://www.google.com/android/devicemanager)

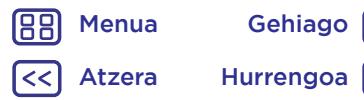

 $\bullet$ 

<span id="page-60-0"></span>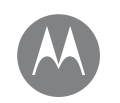

# **Gehiago nahi duzu?**

beti lor dezakezu gehiago

#### **Gehiago nahi duzu? Laguntza lortzea eta askoz gehiago**

# Laguntza lortzea eta askoz gehiago

Eskuratu erantzunak, eguneratzeak eta informazioa:

- Laguntza: irristatu gorantz ∧ > 2 Avuda del dispo**sitivo**, tutorial interaktiboak, jarraibideak, maiz egiten diren galderak, bideoak eta askoz gehiago telefonotik zuzenean eskuratzeko.
- **• Moto G5ri buruzko informazio guztia:** software informatikoa, erabiltzaile-gidak eta askoz gehiago aurkitu dezakezu hemen: www.motorola.com/mymotog.
- **Aplikazioak deskargatzea: Ukitu <b>Play Store**, aplikazioak erosteko eta deskargatzeko.
- **• Albisteak:** Hemen aurkituko gaituzu:
	- YouTube™ [www.youtube.com/motorola](http://www.youtube.com/motorola)
	- E Facebook® [www.facebook.com/motorola](http://www.facebook.com/motorola)
	- Twitter [www.twitter.com/motorola](http://www.twitter.com/motorola)
	- Google+™ [www.google.com/+moto](http://www.google.com/+moto)

### Aholkuak eta iradokizunak

- **• Interaktibitatea:** Gailua erabiltzen berehala hasteko, irristatu beherantz  $\wedge$  > 2 Ayuda del dispositivo, tutorial interaktiboak eskuratzeko.
- **Google™-ren laguntza:** Googleren ia aplikazio guztietan, ukitu dezakezu menua > **Ayuda**. Googleren onlineko laguntza-zentroetara ere jo dezakezu: [www.google.](http://www.google.com/support) [com/support](http://www.google.com/support).

### Non aurkitu dezaket araudiari, legeei eta segurtasunari buruzko informazioa?

Informazio garrantzitsu hori errazago eskuratzeko, telefonoaren doikuntzen menuan eta webgunean kontsultatu dezakezu. Berrikusi material hori gailua erabili aurretik. Telefono konektatu batetik material hori eskuratzeko, aukeratu Ajustes > Información legal eta hautatu gai bat. Para acceder al material en la Web, visite [www.motorola.com/](http://www.motorola.com/device-legal) [device-legal.](http://www.motorola.com/device-legal)

### Blokeoak berreskuratzea

Telefonoak ukituei eta botoiei erantzuteari uzten badio, berrabiaraz ezazu. Horretarako, luze sakatu pizteko botoia, pantaila itzali eta berrabiarazten den arte.

### Zerbitzuak eta konponketak

Galderarik baduzu edo laguntza behar baduzu, laguntzeko prest gaituzu.

Sartu [www.motorola.com/support](http://www.motorola.com/support) webgunean, eta bezeroentzako arretako zenbait aukera izango dituzu.

[Menua](#page-0-0) Gehiago Atzera Hurrengoa

# Copyrighta eta marka komertzialak

Motorola Mobility LLC

222 W. Merchandise Mart Plaza Chicago, IL 60654 (Estatu Batuak) [www.motorola.com](http://www.motorola.com)

Zenbait zerbitzu, funtzio eta aplikazio sarearen mende daude, eta, gerta daiteke eremu guztietan erabilgarri ez egotea; baliteke beste zehaztapen, baldintza eta tarifa batzuk aplikatzea ere. Informazio gehiago eskuratzeko, jarri harremanetan zerbitzu-hornitzailearekin.

Produktuaren funtzio, ezaugarri eta bestelako zehaztapenak eta erabiltzailearen eskuliburu honetako informazioa informaziorik berrienean oinarrituta daude, eta zehatzak dira inprimatzeko unean. Motorolak eskubidea du, aurrez jakinarazi gabe, informazioa edo zehaztapenak aldatzeko.

Oharra: eskuliburu honetako irudiak adibide gisa baino ez daude.

MOTOROLA, M estilizatuaren logotipoa eta MOTO marken familia Motorola Trademark Holdings LLCren marka komertzialak edo marka komertzial erregistratuak dira. Lenovoren marka komertziala da LENOVO. Google Inc.-en marka komertzialak dira Google, Android, Google Play eta beste marka batzuk. MicroSDren logotipoa SD-3C LLCren marka erregistratua da. Produktuen edo zerbitzuen gainerako izen guztiak beren jabeenak dira. © 2017 Motorola Mobility LLC. Eskubide guztiak erreserbatuta.

Produktuaren IDa: Moto G5 y G5 Plus Eskuliburu-zenbakia: 68018317005-A

[Menua](#page-0-0) Gehiago [O] 188 Atzera Hurrengoa <a>

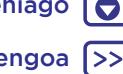